sub title

# **The Title**

Title: Subtitle Month 2006

NetBSD and pkgsrc are registered trademarks of the NetBSD Foundation, Inc.

FreeBSD is a registered trademark of the FreeBSD Foundation.

# **Contents**

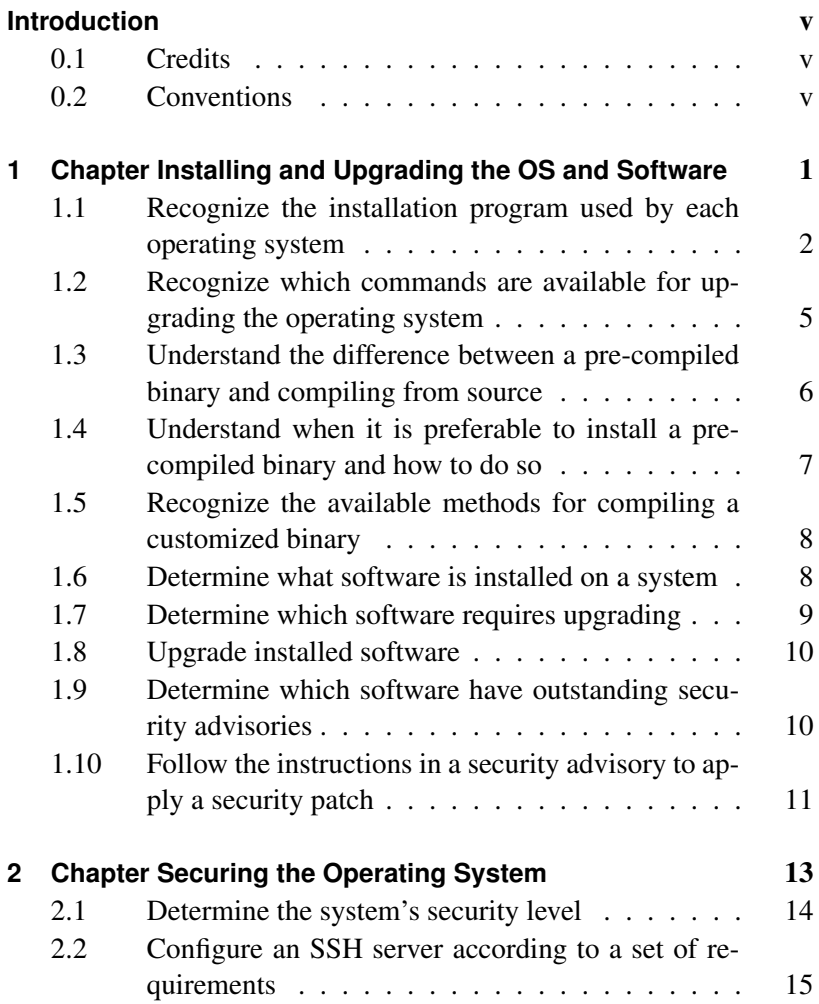

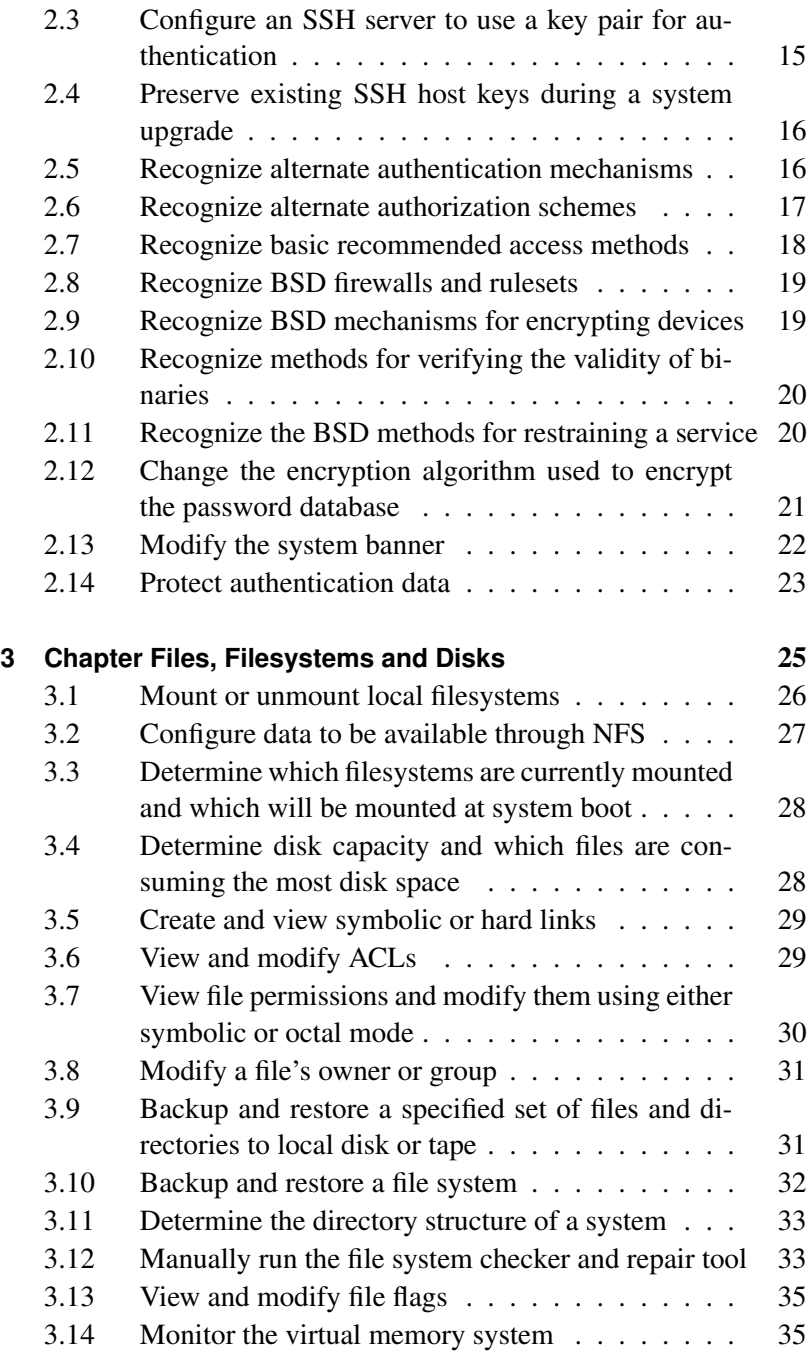

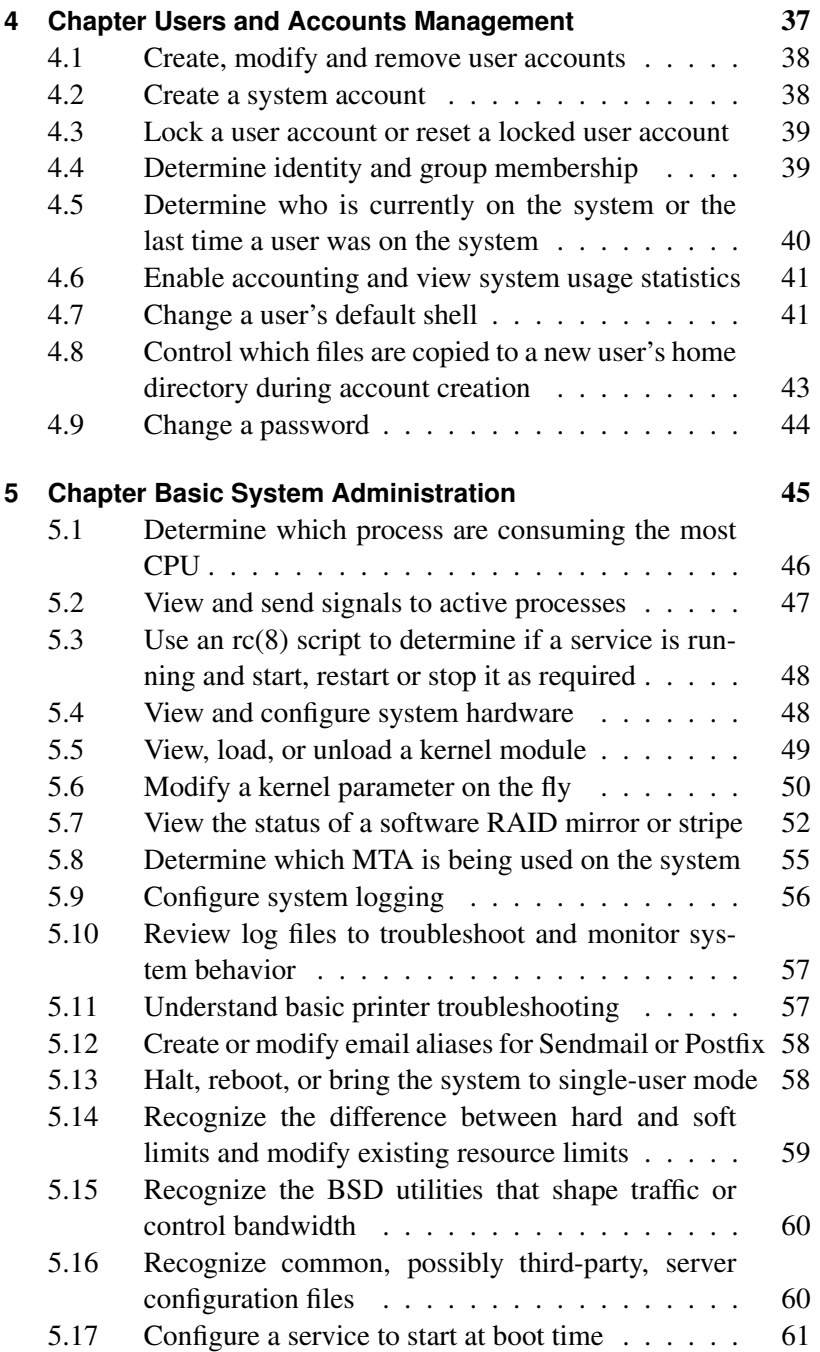

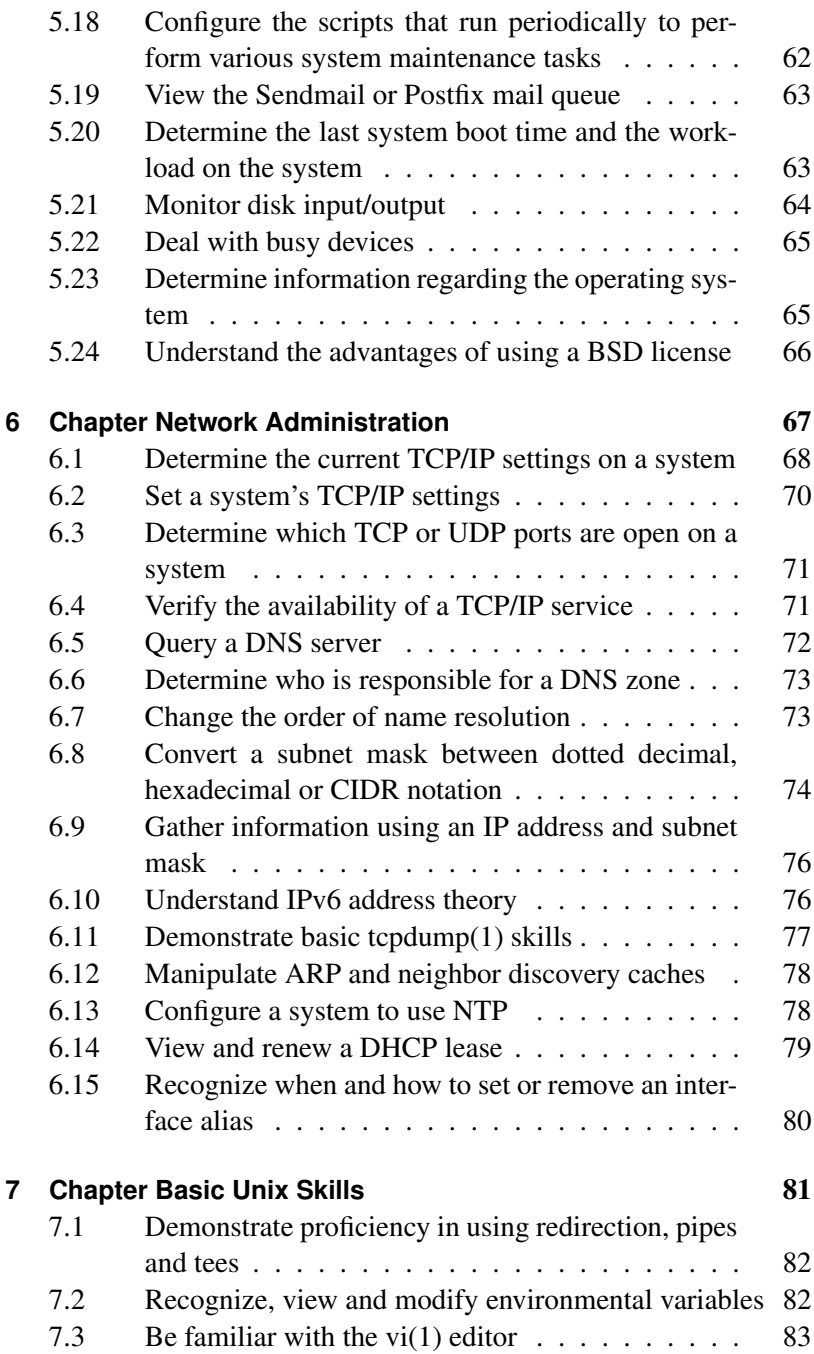

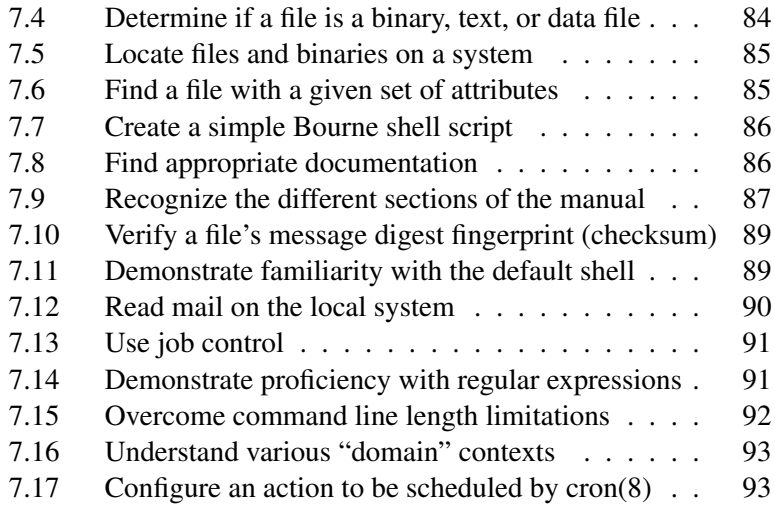

**Index** 94

#### **Contents**

# **Introduction**

Author: Jeremy C. Reed reed NetBSD/FreeBSD/OpenBSD/DragonFly Reviewer: Cezary Morga cm *at* therek *dot* net FreeBSD Reviewer: *name contact BSD flavour*

Welcome to the Quick Guide to BSD Administration. This book is a quick reference and great way to quickly learn BSD administation skills. These topics are based on the objectives published by the BSD Certification Group in the 2005 BSDA Certification Requirements Document. The BSDA (BSD Associate) Certification is for BSD Unix system administrators with light to moderate skills.

This book provides basic examples and pointers to further documentation and learning resources. This book is not a comprehensive reference. While this is a beginner's book, it is also useful for experienced administrators.

This book covers generic \*BSD administration and specific skills as necessary for NetBSD, FreeBSD, OpenBSD and DragonFly OS.

### **0.1 Credits**

TODO: this section might be partially generated from the list of known authors and technical reviewers.

### **0.2 Conventions**

TODO: this section will describe the format and typefaces used for examples, input, output, pathnames, etc. as to be seen in the final printed format. The style guide will document how this can be done in the wiki.

#### **Contents**

# **1 Chapter Installing and Upgrading the OS and Software**

Author: Ion-Mihai Tetcu itetcu@FreeBSD.org FreeBSD Author: *name contact BSD flavour* Reviewer: *name contact BSD flavour* Reviewer: Chris Silva racerx@makeworld.com FreeBSD

XXX: I plan to write only the FreeBSD part so we still need authors for the rest (itecu)

An important aspect of system administration is tracking installed versions of both the operating system and third-party applications. An advantage of using BSD systems is the availability of multiple tools to assist the system administrator in determining software versions and their dependencies. These tools indicate which software is outof-date or has existing security vulnerabilities. Assist in upgrading or patching software and its dependencies. When and how installations and upgrades are done is specific to each organization. The successful admin knows how to use the tools which are available for these purposes, and the cautions that are necessary when working on production systems under the supervision of a more senior administrator.

- Recognize the installation program used by each operating system
- Recognize which commands are available for upgrading the operating system
- Understand the difference between a pre-compiled binary and compiling from source
- Understand when it is preferable to install a pre-compiled binary and how to do so
- Recognize the available methods for compiling a customized binary
- Determine what software is installed on a system
- Determine which software requires upgrading
- Upgrade installed software
- Determine which software have outstanding security advisories
- Follow the instructions in a security advisory to apply a security patch

# **1.1 Recognize the installation program used by each operating system**

Author: *name contact BSD flavour* Reviewer: *name contact BSD flavour* Reviewer: *name contact BSD flavour*

#### **1.1.1 Concept**

While BSDA candidates are not expected to plan an installation, they should be able to start and complete an installation according to a provided list of requirements. Since the install procedure is operating system dependent, it is recommended that the candidate have prior experience in the default install routine for each tested BSD operating system. Have some familiarity with release numbering practices in general (e.g. "dot-zero releases") and where to find the release engineering practices at each BSD project's website.

#### **1.1.2 Introduction**

This section first goes into release namings, then describes how to access the installer.

#### **1.1.2.1 Release naming**

The list below details the release names as shown e.g. by "uname r" for a given operating system version. This may be different from the branch names used in any version control system, e.g. the stable branch that leads up to NetBSD 4.1 lists version numbers as 4.1\_BETA from "uname -r", in CVS the branch is called "netbsd-4". The list below covers the former data, the latter item is covered elsewhere.

The following release version numbers are available:

- Development branch ("-current") naming scheme:
	- NetBSD: 4.99.x (bumped for kernel API/ABI changes)
	- $-$  FreeBSD<sup> $\cdot$ </sup>
	- OpenBSD:
- Alpha release naming scheme:
	- NetBSD: -
	- FreeBSD:
	- OpenBSD:
- Beta release naming scheme:
	- NetBSD: 4.0BETA, 4.1 BETA, ...
	- FreeBSD:
	- OpenBSD:
- Release candidat naming scheme:
	- NetBSD: 4.0RC1, 4.0 RC2,
	- $-$  FreeBSD<sup> $\cdot$ </sup>
	- OpenBSD:
- Full (major / "dot") release naming scheme:
	- NetBSD: 4.0, 5.0, ...
	- FreeBSD:

– OpenBSD:

- Stable branch version naming scheme:
	- NetBSD: 3.0STABLE, 3.1 STABLE, 5.0\_STABLE
	- FreeBSD:
	- OpenBSD:
- Bugfix/feature update release naming scheme:
	- NetBSD: 3.1, 3.2, 4.1, 4.2, ...
	- FreeBSD:
	- OpenBSD:
- Security branch version naming scheme:
	- NetBSD: 3.0.1\_\_PATCH
	- FreeBSD:
	- OpenBSD:
- Security update release naming scheme:
	- NetBSD: 3.1.0, 3.1.1, 4.2.1, 4.2.2, ...
	- FreeBSD:
	- OpenBSD:

#### **1.1.2.2 Installer**

#### **NetBSD**

Most NetBSD ports use the 'sysinst' installer, a few still provide the old script-based installer as alternative. The installer is usually started automatically when booting install media, and doesn't need to be started manually. Install media in various formats (depending on the port) can be found in a NetBSD release's "installation" subdirectory.

Major, minor (stable) and security NetBSD releases can be found at ftp.NetBSD.org (and its mirrors) in /pub/NetBSD, ISO images are in /pub/NetBSD/iso and daily snapshots of the various branches can be found on the same host in /pub/NetBSD-daily. The development branch "NetBSD-current" can be found in the "HEAD" directory. FreeBSD

XXX OpenBSD XXX

#### **1.1.3 Examples**

Release version numbers: see above

Installer:

For NetBSD/i386, download e.g. the 'boot[12].fs' floppy images or the 'i386cd-*.iso' ISO image. Installation floppies for machines with little memory are in the 'boot-small?.fs' files, the 'bootlap-* .fs' floppies have drivers for laptops, and the 'boot-com?.fs' images are useful for machines with serial consoles.

#### **1.1.4 Practice Exercises**

#### **1.1.5 More information**

#### **1.1.5.1 Release naming**

http://www.netbsd.org/Releases/release-map.html for NetBSD

#### **1.1.5.2 Installer**

http://www.bsdinstaller.org for DragonFly, sysinstall(8) for FreeBSD, sysinst on NetBSD install media, and INSTALL.[arch] on OpenBSD install media

# **1.2 Recognize which commands are available for upgrading the operating system**

Author: *name contact BSD flavour* Reviewer: *name contact BSD flavour* Reviewer: *name contact BSD flavour*

#### **1.2.1 Concept**

Recognize the utilities which are used to keep the operating system up-to-date. Some utilities are common to the BSDs, some are specific to certain BSD operating systems and some are third-party applications.

#### **1.2.2 Introduction**

Binary vs. from-source

### **1.2.3 Examples**

### **1.2.4 Practice Exercises**

#### **1.2.5 More information**

make(1) including the 'buildworld', 'installworld', and 'quickworld' and similar targets; mergemaster(8); cvs(1) and the third-party utilities cvsup and cvsync; build.sh, etcupdate(8), postinstall(8) and afterboot(8); src/UPDATING and src/BUILDING.

# **1.3 Understand the difference between a pre-compiled binary and compiling from source**

Author: *name contact BSD flavour* Reviewer: *name contact BSD flavour* Reviewer: *name contact BSD flavour*

#### **1.3.1 Concept**

Be familiar with the default location of both the ports collection and the pkgsrc collection and which BSDs use which type of collection. Also be able to recognize the extension used by packages. In addition, be aware of the advantages and disadvantages of installing a precompiled binary and the advantages and disadvantages of compiling a binary from source.

#### **1.3.2 Introduction**

The BSD operating systems provide software build systems for installing third-party add-on software from source code.

#### **1.3.3 Examples**

- **1.3.4 Practice Exercises**
- **1.3.5 More information**

# **1.4 Understand when it is preferable to install a pre-compiled binary and how to do so**

Author: *name contact BSD flavour* Reviewer: *name contact BSD flavour* Reviewer: *name contact BSD flavour*

#### **1.4.1 Concept**

Be aware that while pre-compiled binaries are quick and easy to install, they don't allow the customization of the binary to a system's particular needs. Know how to install a pre-compiled binary from either a local or a remote source, as well as how to uninstall a precompiled binary.

#### **1.4.2 Introduction**

- **1.4.3 Examples**
- **1.4.4 Practice Exercises**
- **1.4.5 More information**

 $pkg\_add(1)$ ,  $pkg\_delete(1)$ 

# **1.5 Recognize the available methods for compiling a customized binary**

Author: *name contact BSD flavour* Reviewer: *name contact BSD flavour* Reviewer: *name contact BSD flavour*

#### **1.5.1 Concept**

Many applications used by servers support make(1) options to compile a binary with the feature set required by a particular installation. While the BSDs all use make(1), the admin should recognize that each BSD uses different mechanisms to use and preserve make(1) options.

#### **1.5.2 Introduction**

**1.5.3 Examples**

**1.5.4 Practice Exercises**

#### **1.5.5 More information**

DragonFly: mk.conf(5) or make.conf(5), PKG\_OPTIONS, CFLAGS FreeBSD: -DWITH\_\* or WITH\_\*=, pkgtools.conf(5), make.conf(5) NetBSD: PKG\_OPTIONS., CFLAGS, mk.conf(5), PKG\_DEFAULT\_OPTIONS OpenBSD: bsd.port.mk(5)

# **1.6 Determine what software is installed on a system**

Author: *name contact BSD flavour* Reviewer: *name contact BSD flavour* Reviewer: *name contact BSD flavour*

#### **1.6.1 Concept**

Recognize that on BSD systems, software and dependencies are tracked by a package manager if the software was installed using packages, ports or pkgsrc. Be familiar with querying the package manager to determine what software and their versions are installed on the system.

#### **1.6.2 Introduction**

- **1.6.3 Examples**
- **1.6.4 Practice Exercises**

#### **1.6.5 More information**

pkg info(1)

# **1.7 Determine which software requires upgrading**

Author: *name contact BSD flavour* Reviewer: *name contact BSD flavour* Reviewer: *name contact BSD flavour*

### **1.7.1 Concept**

Recognize the importance of balancing the need to keep software upto-date while minimizing the impact on a production system. Dragonfly and NetBSD use pkgsrc which provides utilities for determining which installed software is out-of-date. FreeBSD provides pkg\_version and third-party utilities are also available which integrate with the BSD package managers.

### **1.7.2 Introduction**

- **1.7.3 Examples**
- **1.7.4 Practice Exercises**

#### **1.7.5 More information**

pkgsrc/pkgtool/pkg\_chk and make show-downlevel for Dragonfly and NetBSD; pkg\_version(1), and the third-party portupgrade

### **1.8 Upgrade installed software**

Author: *name contact BSD flavour* Reviewer: *name contact BSD flavour* Reviewer: *name contact BSD flavour*

#### **1.8.1 Concept**

Recognize the built-in and third-party commands which are available for upgrading installed software on BSD systems. In addition, be able to recognize which BSD systems use pkgsrc.

- **1.8.2 Introduction**
- **1.8.3 Examples**
- **1.8.4 Practice Exercises**

#### **1.8.5 More information**

Dragonfly and NetBSD provide pkgsrc/pkgtools/pkg\_chk, pkgsrc/pkgtools/pkg\_c make update and make replace; portupgrade and cvsup are available as third-party utilities

# **1.9 Determine which software have outstanding security advisories**

Author: *name contact BSD flavour*

Reviewer: *name contact BSD flavour* Reviewer: *name contact BSD flavour*

### **1.9.1 Concept**

Recognize the importance of being aware of software security vulnerabilities. Also recognize the third-party utilities which integrate with the BSD package managers to determine which software has outstanding vulnerabilities.

### **1.9.2 Introduction**

### **1.9.3 Examples**

**1.9.4 Practice Exercises**

#### **1.9.5 More information**

audit-packages for Dragonfly and NetBSD; portaudit and vuxml for FreeBSD and OpenBSD

# **1.10 Follow the instructions in a security advisory to apply a security patch**

Author: *name contact BSD flavour* Reviewer: *name contact BSD flavour* Reviewer: *name contact BSD flavour*

### **1.10.1 Concept**

Be aware that each BSD project maintains security advisories which are available both on the Internet and via mailing lists. Be able to follow the instructions in an advisory when asked to do so by a supervisor.

- **1.10.2 Introduction**
- **1.10.3 Examples**
- **1.10.4 Practice Exercises**

#### **1.10.5 More information**

patch(1), make(1), and fetch(1; ftp(1) and build.sh

# **2 Chapter Securing the Operating System**

Author: *name contact BSD flavour* Reviewer: *name contact BSD flavour* Reviewer: *name contact BSD flavour*

The mark of a good system administrator is the awareness of and adherence to best security practices. An administrator is expected to be familiar with common security practices. BSD systems are designed with security in mind and provide many mechanisms which allow the system administrator to tune systems to the security requirements of an organization. While the BSDA candidate won't always be responsible for implementing these mechanisms, being able to recognize the features and commands available for securing BSD systems is still an essential aspect of overall security administration.

- Determine the system's security level
- Configure an SSH server according to a set of requirements
- Configure an SSH server to use a key pair for authentication
- Preserve existing SSH host keys during a system upgrade
- Recognize alternate authentication mechanisms
- Recognize alternate authorization schemes
- Recognize basic recommended access methods
- Recognize BSD firewalls and rulesets
- Recognize BSD mechanisms for encrypting devices
- Recognize methods for verifying the validity of binaries
- Recognize the BSD methods for restraining a service
- Change the encryption algorithm used to encrypt the password database
- Modify the system banner
- Protect authentication data

## **2.1 Determine the system's security level**

Author: *name contact BSD flavour* Reviewer: *name contact BSD flavour* Reviewer: *name contact BSD flavour*

### **2.1.1 Concept**

BSD systems provide security profiles known as securelevels. Be able to recognize the restrictions set by each securelevel for each BSD operating system. Also understand under what circumstances a securelevel can be raised or lowered.

### **2.1.2 Introduction**

The BSD kernels can limit – even from the superuser – changing immutable and append-only file flags, \*\*

In addition on NetBSD, the verified exec in-kernel fingerprint table can't be modified.

File flags are covered in View and modify file flags.

### **2.1.3 Examples**

#### **2.1.4 Practice Exercises**

#### **2.1.5 More information**

 $init(8)$ , sysctl $(8)$ , rc.conf $(5)$ 

## **2.2 Configure an SSH server according to a set of requirements**

Author: *name contact BSD flavour* Reviewer: *name contact BSD flavour* Reviewer: *name contact BSD flavour*

#### **2.2.1 Concept**

Be aware that the sshd(8) built into BSD systems can be configured to limit who can access a system via SSH.

#### **2.2.2 Introduction**

- **2.2.3 Examples**
- **2.2.4 Practice Exercises**
- **2.2.5 More information**

sshd config $(5)$ 

# **2.3 Configure an SSH server to use a key pair for authentication**

Author: *name contact BSD flavour* Reviewer: *name contact BSD flavour* Reviewer: *name contact BSD flavour*

#### **2.3.1 Concept**

Understand private/public key theory including: which protocols are available for generating key pairs, choosing an appropriate bit size, providing a seed, providing a passphrase, and verifying a fingerprint. In addition, able to generate their own keys and use them for authentication.

- **2.3.2 Introduction**
- **2.3.3 Examples**
- **2.3.4 Practice Exercises**

#### **2.3.5 More information**

ssh-keygen(1) including these keywords: authorized\_keys, id\_rsa, and id\_rsa.pub

# **2.4 Preserve existing SSH host keys during a system upgrade**

Author: *name contact BSD flavour* Reviewer: *name contact BSD flavour* Reviewer: *name contact BSD flavour*

#### **2.4.1 Concept**

In addition to knowing how to generate a system's SSH keys, know where host keys are located and how to preserve them if the system is upgraded or replaced.

- **2.4.2 Introduction**
- **2.4.3 Examples**
- **2.4.4 Practice Exercises**

#### **2.4.5 More information**

/etc/ssh/ssh\_host*\_key*

# **2.5 Recognize alternate authentication mechanisms**

Author: *name contact BSD flavour*

Reviewer: *name contact BSD flavour* Reviewer: *name contact BSD flavour*

### **2.5.1 Concept**

Understand basic authentication theory and be aware that providing a username and password is only one way to authenticate on BSD systems. Have a basic understand of PAM and know it is available on Dragonfly, FreeBSD and NetBSD 3.x. Also understand basic theory regarding Kerberos, OTP and RADIUS. (Note: The BSDA candidate is not expected to know how to configure an alternate authentication mechanism.)

#### **2.5.2 Introduction**

- **2.5.3 Examples**
- **2.5.4 Practice Exercises**
- **2.5.5 More information**

### **2.6 Recognize alternate authorization schemes**

Author: *name contact BSD flavour*

Reviewer: *name contact BSD flavour* Reviewer: *name contact BSD flavour*

### **2.6.1 Concept**

Admins should understand basic authorization theory and how MAC and ACLs extend the features provided by the standard Unix permissions.

- **2.6.2 Introduction**
- **2.6.3 Examples**
- **2.6.4 Practice Exercises**

#### **2.6.5 More information**

mac(4) and acl(3) on FreeBSD; systrace(1) on NetBSD and OpenBSD

# **2.7 Recognize basic recommended access methods**

Author: *name contact BSD flavour* Reviewer: *name contact BSD flavour* Reviewer: *name contact BSD flavour*

#### **2.7.1 Concept**

Be familiar with standard system administration practices used to minimize the risks associated with accessing a system. These include using  $\text{osh}(1)$  instead of telnet(1), denying root logins, using the possibly third-party sudo utility instead of su(1) and minimizing the use of the wheel group.

#### **2.7.2 Introduction**

- **2.7.3 Examples**
- **2.7.4 Practice Exercises**

#### **2.7.5 More information**

ttys(5), sshd\_config(5), ftpusers(5); the possibly third-party utility sudo which includes visudo, suedit and sudoers

### **2.8 Recognize BSD firewalls and rulesets**

Author: *name contact BSD flavour* Reviewer: *name contact BSD flavour* Reviewer: *name contact BSD flavour*

#### **2.8.1 Concept**

Each BSD comes with at least one built-in firewall. Recognize which firewalls are available on each BSD and which commands are used to view each firewall's ruleset.

- **2.8.2 Introduction**
- **2.8.3 Examples**
- **2.8.4 Practice Exercises**
- **2.8.5 More information**

 $ipfw(8)$ ,  $ipf(8)$ ,  $ipfstat(8)$ ,  $pf(4)$ ,  $pfctl(8)$  and firewall(7)

# **2.9 Recognize BSD mechanisms for encrypting devices**

Author: *name contact BSD flavour* Reviewer: *name contact BSD flavour* Reviewer: *name contact BSD flavour*

#### **2.9.1 Concept**

Be aware that it is possible to encrypt devices on BSD systems and which utilities are available on each BSD system.

- **2.9.2 Introduction**
- **2.9.3 Examples**
- **2.9.4 Practice Exercises**

#### **2.9.5 More information**

gbde(4) and gbde(8) on FreeBSD; cgd(4) on NetBSD; vnd(4) on OpenBSD

# **2.10 Recognize methods for verifying the validity of binaries**

Author: *name contact BSD flavour* Reviewer: *name contact BSD flavour* Reviewer: *name contact BSD flavour*

#### **2.10.1 Concept**

Recognize the utility of file integrity utilities such as tripwire. Recognize the built-in checks provided on some of the BSDs.

- **2.10.2 Introduction**
- **2.10.3 Examples**
- **2.10.4 Practice Exercises**

#### **2.10.5 More information**

security(7) or  $(8)$ ; security.conf $(5)$ ; veriexecctl $(8)$ 

# **2.11 Recognize the BSD methods for restraining a service**

Author: *name contact BSD flavour* Reviewer: *name contact BSD flavour*

#### 2.12. CHANGE THE ENCRYPTION ALGORITHM USED TO ENCRYPT THE PASSWORD DATABASE

Reviewer: *name contact BSD flavour*

#### **2.11.1 Concept**

Recognize the advantages of restraining a service on an Internet facing system and which utilities are available to do so on each of the BSDs.

#### **2.11.2 Introduction**

#### **2.11.3 Examples**

**2.11.4 Practice Exercises**

#### **2.11.5 More information**

 $chroot(8)$ ; jail $(8)$ ; systrace $(1)$ ; the third-party Xen application

# **2.12 Change the encryption algorithm used to encrypt the password database**

Author: *name contact BSD flavour* Reviewer: *name contact BSD flavour* Reviewer: *name contact BSD flavour*

#### **2.12.1 Concept**

Given a screenshot of a password database, an admin should be able to recognize the encryption algorithm in use and how to select another algorithm. Have a basic understanding of when to use DES, MD5 and Blowfish.

- **2.12.2 Introduction**
- **2.12.3 Examples**
- **2.12.4 Practice Exercises**

#### **2.12.5 More information**

login.conf(5); auth.conf(5); passwd.conf(5); adduser.conf(5) and adduser(8)

### **2.13 Modify the system banner**

Author: *name contact BSD flavour* Reviewer: *name contact BSD flavour* Reviewer: *name contact BSD flavour*

#### **2.13.1 Concept**

Be aware of the banner(s) that may be seen depending on how a user accesses a system and which files are used to configure each banner.

#### **2.13.2 Introduction**

Various banners and welcome messages are available to introduce a BSD system and to possibly share news, system policies, or important announcements. The most common message is the /etc/motd file. For normal local or remote logins, this plain text file is displayed. While it is called the "message of the day," this message is not always updated every day and is only displayed on logins, so may not be read everyday. The administrator for the system modifies this file.

TODO: NetBSD's login.conf allows defining a "welcome" capability to override this when logging in via sshd or login(8).

The gettytab defines an initial banner message (im) displayed before the console login prompt. It defaults to:

\r\n%s/%m (%h) (%t)\r\n\r\n

The format is described in the gettytab(5) manual page.

- $\rightharpoonup$   $\rrightharpoonup$   $\rr$
- % name of operating system
- %m type of machine, such as TODO
- %h the hostname
- % % the tty name, such as TODO

The SSH server can be configured to send a banner message before the authentication. And it also can be configured to disable displaying the "message of the day". TODO

TODO: telnetd uses standard login??

#### **2.13.3 Examples**

#### **2.13.4 Practice Exercises**

1. View your /etc/motd file.

#### **2.13.5 More information**

 $\text{mod}(5)$ , login.conf(5), gettytab(5), sshd $\text{config}(5)$ 

### **2.14 Protect authentication data**

Author: *name contact BSD flavour* Reviewer: *name contact BSD flavour* Reviewer: *name contact BSD flavour*

#### **2.14.1 Concept**

To prevent attacks against system security with password cracking attacks, BSD systems keep encrypted passwords visible to system processes only. An admin should have an understanding of the location of the password database files and their proper permission sets.

#### CHAPTER 2. CHAPTER SECURING THE OPERATING SYSTEM

- **2.14.2 Introduction**
- **2.14.3 Examples**
- **2.14.4 Practice Exercises**

#### **2.14.5 More information**

passwd(5), pwd\_mkdb(8)

# **3 Chapter Files, Filesystems and Disks**

Author: *name contact BSD flavour* Reviewer: *name contact BSD flavour* Reviewer: Yannick Cadin yannick@diablotin.fr FreeBSD/OpenBSD

The usefulness of any computing system is related to the accessibility of the data stored on it. An admin is expected to thoroughly understand how to make data available both locally and remotely and how to use permissions to ensure authorized users can access that data. Be experienced in backing up data and in resolving common disk issues.

- Mount or unmount local filesystems
- Configure data to be available through NFS
- Determine which filesystems are currently mounted and which will be mounted at system boot
- Determine disk capacity and which files are consuming the most disk space
- Create and view symbolic or hard links
- View and modify ACLs
- View file permissions and modify them using either symbolic or octal mode
- Modify a file's owner or group
- Backup and restore a specified set of files and directories to local disk or tape
- Backup and restore a file system
- Determine the directory structure of a system
- Manually run the file system checker and repair tool
- View and modify file flags
- Monitor the virtual memory system

# **3.1 Mount or unmount local filesystems**

Author: AndreasKuehl andreas dot kuehl at clicktivities dot net FreeBSD

Reviewer: *name contact BSD flavour* Reviewer: *name contact BSD flavour*

### **3.1.1 Concept**

Be familiar with all aspects of mounting and unmounting local filesystems including: how to mount/umount a specified filesystem, how to mount all filesystems, configuring filesystems to be mounted at boot, passing options to mount(1), and resolving mount(1) errors.

### **3.1.2 Introduction**

During system boot the file systems from disk or nfs or other network protocolls are mounted, are avaiable during the operation time and are unmounted at shutdown time. In normal operation, no one cares about file systems, mountpoints and other stuff. They are just there. It's your job to handle all the other times :-)

What hw have to cover:

- 1. mount
- 2. unmount
- 3. /dev/ad0s1a
- 4. hint to fsck
- 5. /etc/exports
- 6. mount -a
- 7. errors at mount -a
- 8. /etc/fstab ...

### **3.1.3 Examples**

### **3.1.4 Practice Exercises**

### **3.1.5 More information**

mount(8), umount(8), fstab(5)

## **3.2 Configure data to be available through NFS**

Author: *name contact BSD flavour* Reviewer: *name contact BSD flavour* Reviewer: *name contact BSD flavour*

## **3.2.1 Concept**

Be aware of the utilities associated with NFS and the security risks associated with allowing RPC through a firewall. In addition, be able to configure a NFS server or client according to a set of requirements on the data to be made available.

### **3.2.2 Introduction**

- **3.2.3 Examples**
- **3.2.4 Practice Exercises**

### **3.2.5 More information**

 $exports(5)$ , nfsd $(8)$ , mountd $(8)$ , rpcbind $(8)$  or portmap $(8)$ , rpc.lockd $(8)$ ,  $rpc.$ statd $(8)$ ,  $rc.$ conf $(5)$  and mount\_nfs $(8)$ 

## **3.3 Determine which filesystems are currently mounted and which will be mounted at system boot**

Author: *name contact BSD flavour* Reviewer: *name contact BSD flavour* Reviewer: *name contact BSD flavour*

### **3.3.1 Concept**

Be able to determine which filesystems are currently mounted and which will be mounted at boot time.

- **3.3.2 Introduction**
- **3.3.3 Examples**
- **3.3.4 Practice Exercises**
- **3.3.5 More information**

mount(1),  $du(1)$ , fstab(5)

## **3.4 Determine disk capacity and which files are consuming the most disk space**

Author: *name contact BSD flavour* Reviewer: *name contact BSD flavour* Reviewer: *name contact BSD flavour*

### **3.4.1 Concept**

Be able to combine common Unix command line utilities to quickly determine which files are consuming the most disk space.

- **3.4.2 Introduction**
- **3.4.3 Examples**
- **3.4.4 Practice Exercises**
- **3.4.5 More information**

 $du(1)$ ,  $df(1)$ ,  $find(1)$ ,  $sort(1)$ ,  $systat(1)$ 

## **3.5 Create and view symbolic or hard links**

Author: *name contact BSD flavour* Reviewer: *name contact BSD flavour* Reviewer: *name contact BSD flavour*

### **3.5.1 Concept**

Know the difference between symbolic and hard links as well as how to create, view and remove both types of links. In addition, be able to temporarily resolve a low disk space issue using a symbolic link.

- **3.5.2 Introduction**
- **3.5.3 Examples**
- **3.5.4 Practice Exercises**

### **3.5.5 More information**

 $ln(1)$ ,  $ls(1)$ ,  $rm(1)$ ,  $stat(1)$ 

## **3.6 View and modify ACLs**

Author: *name contact BSD flavour* Reviewer: *name contact BSD flavour* Reviewer: *name contact BSD flavour*

### **3.6.1 Concept**

Be able to determine if a FreeBSD system is using ACLs, and if so, on which filesystems. In addition, be able to view and modify a file's ACL on a FreeBSD system.

- **3.6.2 Introduction**
- **3.6.3 Examples**
- **3.6.4 Practice Exercises**

### **3.6.5 More information**

mount(8),  $\text{ls}(1)$ , getfacl(1)

## **3.7 View file permissions and modify them using either symbolic or octal mode**

Author: *name contact BSD flavour* Reviewer: *name contact BSD flavour* Reviewer: *name contact BSD flavour*

## **3.7.1 Concept**

An admin is expected to have a thorough understanding of traditional Unix permissions including: how to view and modify permissions, why the sticky bit is important on /tmp and other shared directories, recognizing and using the SUID and SGID bits, and the difference between symbolic and octal mode. In addition, understand that a shell setting determines the default file and directory permissions and, given a umask value, be able to determine the default permission set.

- **3.7.2 Introduction**
- **3.7.3 Examples**
- **3.7.4 Practice Exercises**
- **3.7.5 More information**

 $ls(1)$ , chmod $(1)$ , umask $(1)$  or umask $(2)$ 

## **3.8 Modify a file's owner or group**

Author: *name contact BSD flavour* Reviewer: *name contact BSD flavour* Reviewer: *name contact BSD flavour*

### **3.8.1 Concept**

Be able to modify a file's ownership as required. In addition, be aware of the importance of verifying one's own identity before creating files.

### **3.8.2 Introduction**

- **3.8.3 Examples**
- **3.8.4 Practice Exercises**
- **3.8.5 More information**

chown(8), chgrp $(1)$ ; su $(1)$ , mtree $(8)$ 

## **3.9 Backup and restore a specified set of files and directories to local disk or tape**

Author: *name contact BSD flavour* Reviewer: *name contact BSD flavour* Reviewer: *name contact BSD flavour*

### **3.9.1 Concept**

Admins should have experience using common Unix command line backup utilities. In addition, be able to recognize the device names for tape devices on BSD systems.

### **3.9.2 Introduction**

- **3.9.3 Examples**
- **3.9.4 Practice Exercises**

### **3.9.5 More information**

 $tar(1)$ ,  $epio(1)$ ,  $pax(1)$ ,  $cp(1)$ ,  $cpdup(1)$ 

## **3.10 Backup and restore a file system**

Author: *name contact BSD flavour* Reviewer: *name contact BSD flavour* Reviewer: *name contact BSD flavour*

## **3.10.1 Concept**

Recognize the utilities used to backup an entire filesystem and the various dump(1) levels.

- **3.10.2 Introduction**
- **3.10.3 Examples**
- **3.10.4 Practice Exercises**

### **3.10.5 More information**

 $dump(8)$ , restore $(8)$ ,  $dd(1)$ 

## **3.11 Determine the directory structure of a system**

Author: *name contact BSD flavour* Reviewer: *name contact BSD flavour* Reviewer: *name contact BSD flavour*

### **3.11.1 Concept**

Be able to quickly determine the directory layout used by BSD systems.

- **3.11.2 Introduction**
- **3.11.3 Examples**
- **3.11.4 Practice Exercises**
- **3.11.5 More information**

hier(7)

## **3.12 Manually run the file system checker and repair tool**

Author: AndreasKuehl andreas dot kuehl at clicktivities dot net FreeBSD

Reviewer: *name contact BSD flavour* Reviewer: *name contact BSD flavour*

## **3.12.1 Concept**

Be aware of the utilities available to check the consistency of a file system and to use them under supervision.

#### **3.12.2 Introduction**

Under certain circumstances, the ffs/BSD file system can get corrupt or broken. It may be better to say: The metainformation is corrupt/damaged. As a result of this, places where data live could not be found or space is marked empty but old data is overwriten, when new data is writen to the filesystem.

To prevent this, a file system is marked as unclean by certain mechanism in the operating system and can not be mounted. During the booting process, unclean filesystems are checked to rebuild the metainformation. Newer FreeBSDs (What about the other BSDs? ) can mount a file system and do a check in the background after the booting process.

Sometimes, the automatic check breaks and the system stops in the booting process. (Why?)(What is single user mode?) Sometimes it is necessary to check a filesystem as you attach a foreign disk by firewire or usb os scsi or something else.

The command for this operation is fsck. You can name the filesystem you want to check by the devicename i.e. /dev/ad0s3h or, if the filessystem is in the /etc/fstab by the mountpoint.

During the check, fsck will ask you questions about what to do with data, that was found in the filesystem without beeing accounted in the metainformation. It is save to answer with "y". (**Really?**) Recovered data will appear in a directory called lost+found at the base of the filesystem. This could be examined to find lost data. Most times, and with Soft updats switched on, allmost allways, you will find (parts of) allready deleted files. (Really? )

#### **3.12.3 Examples**

fsck /dev/ad0s1a

will check first ide disk, partition 1, slice 1

fsck /usr

will check the filesystem, that is normally mounted at /usr

### **3.12.4 Practice Exercises**

#### **3.12.5 More information**

fsck(8)

## **3.13 View and modify file flags**

Author: *name contact BSD flavour* Reviewer: *name contact BSD flavour* Reviewer: *name contact BSD flavour*

### **3.13.1 Concept**

Understand how file flags augment traditional Unix permissions and should recognize how to view and modify the immutable, appendonly and undelete flags.

### **3.13.2 Introduction**

Secure levels are covered in Determine the system's security level.

### **3.13.3 Examples**

#### **3.13.4 Practice Exercises**

### **3.13.5 More information**

 $ls(1)$ , chflags $(1)$ 

## **3.14 Monitor the virtual memory system**

Author: *name contact BSD flavour* Reviewer: *name contact BSD flavour* Reviewer: *name contact BSD flavour*

## **3.14.1 Concept**

The virtual memory subsystem may have an important impact on a system's overall performance. Be able to configure a swap device and review swap usage.

### **3.14.2 Introduction**

- **3.14.3 Examples**
- **3.14.4 Practice Exercises**

### **3.14.5 More information**

pstat(8); systat(1); top(1); vmstat(8); swapctl(8); swapinfo(8)

# **4 Chapter Users and Accounts Management**

Author: *name contact BSD flavour* Reviewer: *name contact BSD flavour* Reviewer: Yannick Cadin yannick@diablotin.fr FreeBSD/OpenBSD

All systems require at least one user account, and depending upon the role of the system, an admin's job duties may include supporting end-users in the maintenance of their accounts. Be able to create user accounts, modify account settings, disable accounts, and reset passwords. Know how to track account activity and determine which accounts are currently accessing a system.

- Create, modify and remove user accounts
- Create a system account
- Lock a user account or reset a locked user account
- Determine identity and group membership
- Determine who is currently on the system or the last time a user was on the system
- Enable accounting and view system usage statistics
- Change a user's default shell
- Control which files are copied to a new user's home directory during account creation
- Change a password

## **4.1 Create, modify and remove user accounts**

Author: *name contact BSD flavour* Reviewer: *name contact BSD flavour* Reviewer: *name contact BSD flavour*

### **4.1.1 Concept**

Managing user accounts is an important aspect of system administration. Be aware that the account management utilities differ across BSD systems and should be comfortable using each utility according to a set of requirements.

- **4.1.2 Introduction**
- **4.1.3 Examples**
- **4.1.4 Practice Exercises**

#### **4.1.5 More information**

vipw(8); pw(8), adduser(8), adduser.conf(5), useradd(8), userdel(8),  $r$ muser(8), userinfo(8), usermod(8), and user(8)

## **4.2 Create a system account**

Author: *name contact BSD flavour* Reviewer: *name contact BSD flavour* Reviewer: *name contact BSD flavour*

### **4.2.1 Concept**

Understand that many services require an account and that such accounts should not be available for logins.

### **4.2.2 Introduction**

### **4.2.3 Examples**

**4.2.4 Practice Exercises**

### **4.2.5 More information**

nologin(8); using a  $*$  in the password field of passwd(5)

## **4.3 Lock a user account or reset a locked user account**

Author: *name contact BSD flavour*

Reviewer: Jeremy C. Reed reed AT reedmedia DOT net FreeBSD/NetBSD/DragonFly Reviewer: *name contact BSD flavour*

## **4.3.1 Concept**

Know how to recognize a locked account and how to remove the lock.

## **4.3.2 Introduction**

## **4.3.3 Examples**

**4.3.4 Practice Exercises**

### **4.3.5 More information**

vipw(8); chpass(1), chfn(1), chsh(1), pw(8), user(8)

## **4.4 Determine identity and group membership**

Author: *name contact BSD flavour* Reviewer: *name contact BSD flavour* Reviewer: *name contact BSD flavour*

### **4.4.1 Concept**

In the context of the Unix permission system, determining one's identity and group membership is essential to determine what authorizations are available. Be able to determine, and as required, change identity or group membership.

### **4.4.2 Introduction**

The id command

### **4.4.3 Examples**

### **4.4.4 Practice Exercises**

### **4.4.5 More information**

id(1), groups(1), who(1), whoami(1), su(1)

## **4.5 Determine who is currently on the system or the last time a user was on the system**

Author: *name contact BSD flavour* Reviewer: *name contact BSD flavour* Reviewer: *name contact BSD flavour*

### **4.5.1 Concept**

BSD systems maintain databases which can be queried for details regarding logins. Be familiar with the database names and the utilities available for determining login information.

### **4.5.2 Introduction**

### **4.5.3 Examples**

**4.5.4 Practice Exercises**

### **4.5.5 More information**

wtmp(5), utmp(5),  $w(1)$ ,  $who(1)$ , users(1), last(1), lastlogin(8), last $log(5)$ , finger $(1)$ 

## **4.6 Enable accounting and view system usage statistics**

Author: *name contact BSD flavour* Reviewer: *name contact BSD flavour* Reviewer: *name contact BSD flavour*

## **4.6.1 Concept**

Be aware of when it is appropriate to enable system accounting, recognize which utilities are available to do so, and know how to view the resulting statistics.

- **4.6.2 Introduction**
- **4.6.3 Examples**
- **4.6.4 Practice Exercises**
- **4.6.5 More information**
- $ac(8)$ , sa $(8)$ , accton $(8)$ , lastcomm $(1)$ , last $(1)$

## **4.7 Change a user's default shell**

Author: *name contact BSD flavour* Reviewer: *name contact BSD flavour* Reviewer: *name contact BSD flavour*

#### **4.7.1 Concept**

Know the default shells for both user accounts and the superuser account for each BSD. In addition, know how to change the default shell for each BSD operating system.

### **4.7.2 Introduction**

BSD systems historically use the standard C shell (/bin/csh) as root's login shell. OpenBSD uses /bin/ksh for root's shell.

TODO: should C shell be spelled out? Or called Csh? or csh?

If no shell is set (the 7th field in the passwd database is empty), then login and some other programs will default to standard /bin/sh.

Many system users use /sbin/nologin as the default shell. This utility will simply exit after outputting "This account is currently not available." (Note: On FreeBSD, the nologin(8) utility is located at /usr/sbin/nologin.)

The standard tool for changing the user's login shell is chsh(1). (It is a link to chpass(1).) Running the chsh utility will start up your preferred editor where the user can modify the selected shell (and other user database information).

The chsh program is setuid root, so it runs with root's privilege so it can modify the user databases. TODO: should this setuid be noted here?

TODO: should this cover EDITOR or VISUAL here? Or point to which topic page?

TODO: what systems don't default to vi for VISUAL or EDITOR??

The vipw tool can also be used to manually edit the master.passwd database.

TODO: point to topic about master.passwd.

TODO: where is pwd\_mkdb, pwd.db and spwd.db covered? Should it be covered here or point to it.

TODO: show how to use chsh from command line without using editor. Do all BSDs support that?

#### 4.8. CONTROL WHICH FILES ARE COPIED TO A NEW USER'S HOME DIRECTORY DURING ACCOUNT CREATION

TODO: show how to use pw (FreeBSD and DragonFly) to set shell and show how to use "usermod" (NetBSD and OpenBSD) for this.

### **4.7.3 Examples**

#### **4.7.4 Practice Exercises**

#### **4.7.5 More information**

vipw(8); chpass(1), chfn(1), chsh(1), pw(8), user(8)

## **4.8 Control which files are copied to a new user's home directory during account creation**

Author: *name contact BSD flavour* Reviewer: *name contact BSD flavour* Reviewer: *name contact BSD flavour*

### **4.8.1 Concept**

BSD systems use a "skel" directory containing files which are copied over to a user's home directory when a user account is made. Be aware of the location of the skel directory on each BSD, as well as how to override the copying of its contents during account creation.

#### **4.8.2 Introduction**

#### **4.8.3 Examples**

**4.8.4 Practice Exercises**

#### **4.8.5 More information**

 $pw(8)$ , adduser.conf(5), useradd(8) and usermgmt.conf(5)

## **4.9 Change a password**

Author: *name contact BSD flavour* Reviewer: *name contact BSD flavour* Reviewer: *name contact BSD flavour*

### **4.9.1 Concept**

Be able to change own password as well as the passwords of other users as required.

### **4.9.2 Introduction**

**4.9.3 Examples**

### **4.9.4 Practice Exercises**

### **4.9.5 More information**

passwd(1), vipw(8)

# **5 Chapter Basic System Administration**

Author: *name contact BSD flavour* Reviewer: *name contact BSD flavour* Reviewer: Yannick Cadin yannick@diablotin.fr FreeBSD/OpenBSD

An important component of system administration is an awareness of its subsystems and their interactions, as well as how to monitor the health of a running system. Demonstrate experience in interacting with BSD processes, a running kernel, and the BSD boot process. Demonstrate familiarity with BSD devices, the disk subsystem and the mail and print daemons.

- Determine which process are consuming the most CPU
- View and send signals to active processes
- Use an rc(8) script to determine if a service is running and start, restart or stop it as required
- View and configure system hardware
- View, load, or unload a kernel module
- Modify a kernel parameter on the fly
- View the status of a software RAID mirror or stripe
- Determine which MTA is being used on the system
- Configure system logging
- Review log files to troubleshoot and monitor system behavior
- Understand basic printer troubleshooting
- Create or modify email aliases for Sendmail or Postfix
- Halt, reboot, or bring the system to single-user mode
- Recognize the difference between hard and soft limits and modify existing resource limits
- Recognize the BSD utilities that shape traffic or control bandwidth
- Recognize common, possibly third-party, server configuration files
- Configure a service to start at boot time
- Configure the scripts that run periodically to perform various system maintenance tasks
- View the Sendmail or Postfix mail queue
- Determine the last system boot time and the workload on the system
- Monitor disk input–output
- Deal with busy devices
- Determine information regarding the operating system
- Understand the advantages of using a BSD license

## **5.1 Determine which process are consuming the most CPU**

Author: *name contact BSD flavour* Reviewer: *name contact BSD flavour* Reviewer: *name contact BSD flavour*

### **5.1.1 Concept**

Be able to view active processes and recognize inordinate CPU usage. In addition, know how to end a process or change its priority.

### **5.1.2 Introduction**

#### **5.1.3 Examples**

**5.1.4 Practice Exercises**

#### **5.1.5 More information**

 $top(1)$ , systat $(1)$ , ps $(1)$ , nice $(1)$ , renice $(1)$ , kill $(1)$ 

## **5.2 View and send signals to active processes**

Author: *name contact BSD flavour* Reviewer: *name contact BSD flavour* Reviewer: *name contact BSD flavour*

### **5.2.1 Concept**

Be familiar with both the names and numbers of the most commonly used Unix signals and how to send a signal to an active process. Recognize the difference between a SIGTERM and a SIGKILL.

### **5.2.2 Introduction**

- **5.2.3 Examples**
- **5.2.4 Practice Exercises**

#### **5.2.5 More information**

 $ps(1)$ ; kill $(1)$ ; killall $(1)$ ; pkill $(1)$ ; pgrep $(1)$ 

## **5.3 Use an rc(8) script to determine if a service is running and start, restart or stop it as required**

Author: *name contact BSD flavour* Reviewer: *name contact BSD flavour* Reviewer: *name contact BSD flavour*

## **5.3.1 Concept**

In addition to directly sending signals to processes, realize that BSD systems provide scripts which can be used to check the status of services and to stop, start and restart them as required. Be aware of the locations of these scripts on each of the BSD systems. Note: this objective does not apply to OpenBSD.

- **5.3.2 Introduction**
- **5.3.3 Examples**
- **5.3.4 Practice Exercises**

### **5.3.5 More information**

 $rc(8)$ ,  $rc.config(5)$ 

## **5.4 View and configure system hardware**

Author: *name contact BSD flavour* Reviewer: *name contact BSD flavour* Reviewer: *name contact BSD flavour*

### **5.4.1 Concept**

BSD systems come with many utilities to determine what hardware is installed on a system. Know how to determine which hardware was probed at boot time as well as some BSD specific utilities which can be used to troubleshoot and manipulate PCI, ATA, and SCSI devices.

#### **5.4.2 Introduction**

#### **5.4.3 Examples**

#### **5.4.4 Practice Exercises**

#### **5.4.5 More information**

dmesg(8), /var/run/dmesg.boot, pciconf(8), atacontrol(8) and camcontrol(8); atactl(8) and /kern/msgbuf; scsictl(8) or  $scsi(8)$ 

### **5.5 View, load, or unload a kernel module**

Author: *name contact BSD flavour* Reviewer: *name contact BSD flavour* Reviewer: *name contact BSD flavour*

### **5.5.1 Concept**

Undertand the difference between a statically compiled kernel and one that uses loadable kernel modules. Be able to view, load and unload kernel modules on each BSD system but should be aware that kernel modules are discouraged on NetBSD and OpenBSD systems.

#### **5.5.2 Introduction**

**5.5.3 Examples**

### **5.5.4 Practice Exercises**

#### **5.5.5 More information**

kldstat(8), kldload(8), kldunload(8), and loader.conf(5); modstat(8),  $modload(8)$ ,  $modundoad(8)$ , and  $lkm.config(5)$ 

## **5.6 Modify a kernel parameter on the fly**

Author: *name contact BSD flavour*

Reviewer: *name contact BSD flavour* Reviewer: Alex Nikiforov nikiforov.al@gmail.com FreeBSD

### **5.6.1 Concept**

BSD systems maintain kernel MIB variables which allow a system administrator to both view and modify the kernel state of a running system. Be able to view and modify these MIBs both at run-time and permanently over a system boot. Recognize how to modify a readonly MIB.

### **5.6.2 Introduction**

Look at man page on FreeBSD:

*The sysctl utility retrieves kernel state and allows processes with appropriate privilege to set kernel state. The state to be retrieved or set is described using a "Management Information Base" (MIB) style name, described as a dotted set of components.*

As you can see *sysctl* is a powerful technology to tune your system. You can update some system variable and look how it works in your environment without rebooting if it can modify on the fly, or update your sysctl.conf/loader.conf and reboot your system. From sysctl's values system utility grub information and refine it (netstat, ps, systat), mostly it's unmodify variables (RAM size, CPU type and so on). But some values you should modify for your environment.

### **5.6.3 Examples**

You can list all sysctl by **sysctl** -**a** command and then grep interesting for you like that sysctl -a | grep cpu

```
# sysctl -a | grep users
kern.maxusers: 123
```
Also you can list only variables what you need

```
# sysctl kern.ostype
kern.ostype: FreeBSD
```
And when update some virables what can be modify on the fly:

```
# sysctl net.inet.tcp.blackhole
net.inet.tcp.blackhole: 0
# sysctl net.inet.tcp.blackhole=2
net.inet.tcp.blackhole: 0 -> 2
# sysctl net.inet.tcp.blackhole
net.inet.tcp.blackhole: 2
```
Now you can test tcp blackhole with some tools like nmap. When you understand that virables you want do change in your system, you must update sysctl.conf file. In new system sysctl.conf is empty(only comment line). You can update sysctl.conf with editor like vi an save it.

```
# cat sysctl.conf
net.tcp.blackhole=2
```
Some variables can't update from sysctl.conf (such as hardware variables that are read-only on the running system) and you need add lines in loader.conf.

#### **5.6.4 Practice Exercises**

For FreeBSD! Change on the fly these variables:

- net.inet.ip.portrange.last to 50000
- kern.maxfiles to 5000

Save this virables in system and reboot, check that virables are chenged after rebooting.

#### **5.6.5 More information**

sysctl(8), sysctl.conf(5), loader.conf(5)

## **5.7 View the status of a software RAID mirror or stripe**

Author: *name contact BSD flavour* Reviewer: *name contact BSD flavour* Reviewer: jdq af.dingo@gmail.com OpenBSD

### **5.7.1 Concept**

In addition to providing drivers for hardware RAID devices, BSD systems also provide built-in mechanisms for configuring software RAID systems. Know the difference between RAID levels 0, 1, 3 and 5 and recognize which utilities are available to configure software RAID on each BSD system.

### **5.7.2 Introduction**

Software RAID Hardware RAID RAID is not a replacement for backups RAID Levels

- $1.$  RAID level  $0.$
- 2. RAID level 1
- 3. RAID level 3
- 4. RAID level 5

RAIDframe: framework for rapid prototyping of RAID structures RAIDframe is a software RAID solution. It is generaly used when hardware raid solutions are not cost effective.

RAIDframe was developed at Carnegie Mellon University. RAIDframe, as distributed by CMU, provides a RAID simulator for a number of different architectures, and a user-level device driver and a kernel device driver for Digital Unix. Greg Oster developed this framework as a NetBSD kernel-level device driver. It has since been ported to OpenBSD and FreeBSD.

RAIDframe is not enabled by default. It enlarges a kernel image by about 500K. The significant increase in size is not acceptable for some architectures and most bootable media. Using raidctl improperly can lead to kernel panics.

ccd gstripe/raid/mirror

## **5.7.3 Examples**

### RAIDframe

To view status of a RAIDframe set:

```
raidctl -vs raid0
```
All commands accept -v to for verbosity. Configuration file is in /etc/raid[0-3].conf:

```
START array
    # numRow numCol numSpare
    1 3 1
    START disks
    /dev/sd1e
    /dev/sd2e
    /dev/sd3e
    START spare
    /dev/sd4e
    START layout
    # sectPerSU SUsPerParityUnit SUsPerReconUnit RAID\emph{level}
5
    32 1 1 5
    START queue
    fifo 100'parity check of raid set raid0:
```
raidctl -P raid0

Fail a disk sd2 of a raid set raid0:

raidctl -f /dev/sd2e raid0

Failed disk sd2 of raid set raid0 has been replaced. Begin reconstruction:

raidctl -R /dev/sd2e raid0

Fail disk sd2 of raid set raid0:

faidctl -f /dev/sd2e raid0

Fail disk sd2 of raid set raid0 *and* begin reconstruction onto any avaialble spare:

raidctl -F /dev/sd2e raid0

Add sd4 as hot spare to raid set raid0:

raidctl -a /dev/sd4e raid0

**5.7.3.1 ccd**

#### **5.7.3.2 gstripe/raid/mirror**

### **5.7.4 Practice Exercises**

#### RAIDframe

- 1. Create a set
- 2. Fail a disk
- 3. Add a hot spare
- 4. Reconstruct
- 5. Modify raid.conf

## **5.7.5 More information**

## **5.7.6 Definitions**

- Raid set
- Raid level
- parity
- reconstruction
- degraded mode

### **5.7.6.1 RAIDframe**

- http://www.pdl.cmu.edu/RAIDframe/ CMU RAIDframe
- http://www.cs.usask.ca/staff/oster/raid.html NetBSD and RAIDframe

vinum(8), gmirror(8), gstripe(8), graid3(8), raidctl(8), ccdcon $fig(8)$ 

## **5.8 Determine which MTA is being used on the system**

Author: *name contact BSD flavour* Reviewer: *name contact BSD flavour* Reviewer: *name contact BSD flavour*

## **5.8.1 Concept**

Recognize the role of the MTA, recognize which MTA(s) are available during each BSD's operating system install routine and which configuration file indicates the MTA in use on the system. Recognize the difference between the mbox or maildir mail destination file format type.

- **5.8.2 Introduction**
- **5.8.3 Examples**
- **5.8.4 Practice Exercises**
- **5.8.5 More information**

mailer.conf(5)

## **5.9 Configure system logging**

Author: *name contact BSD flavour* Reviewer: *name contact BSD flavour* Reviewer: *name contact BSD flavour*

## **5.9.1 Concept**

Understand that the system automatically maintains the creation and maintenance of many different logs. Be able to configure log rotation by either time or size, understand logging facilities and priorities, as well as view compressed logs.

TODO: I think this could be split into two topic wikipages. 1) introduce syslogd and syslog.conf and logger basic facilities and levels; and 2) introduce newsyslog for rotations. –reed

## **5.9.2 Introduction**

- **5.9.3 Examples**
- **5.9.4 Practice Exercises**

## **5.9.5 More information**

Note that the newsyslog(8) implementations vary by BSD. newsyslog(8), newsyslog.conf(5), syslog.conf(5), zmore(1), bzcat(1)

## **5.10 Review log files to troubleshoot and monitor system behavior**

Author: *name contact BSD flavour* Reviewer: *name contact BSD flavour* Reviewer: *name contact BSD flavour*

### **5.10.1 Concept**

Be aware of the importance of reviewing log files on a regular basis as well as how to watch a log file when troubleshooting.

- **5.10.2 Introduction**
- **5.10.3 Examples**
- **5.10.4 Practice Exercises**
- **5.10.5 More information**

tail(1), /var/log/\*, syslog.conf(5),  $\text{grey}(1)$ , dmesg(8)

## **5.11 Understand basic printer troubleshooting**

Author: *name contact BSD flavour* Reviewer: *name contact BSD flavour* Reviewer: *name contact BSD flavour*

### **5.11.1 Concept**

Be able to view the print queue and manipulate the jobs within the queue. Be able to recognize the meaning of the first two field in an /etc/printcap entry.

- **5.11.2 Introduction**
- **5.11.3 Examples**
- **5.11.4 Practice Exercises**
- **5.11.5 More information**

 $lpc(8)$ ,  $lpq(1)$ ,  $lprm(1)$ , printcap(5)

## **5.12 Create or modify email aliases for Sendmail or Postfix**

Author: *name contact BSD flavour* Reviewer: *name contact BSD flavour* Reviewer: *name contact BSD flavour*

## **5.12.1 Concept**

Understand when to create an email alias and how to do so for either Sendmail or Postfix.

## **5.12.2 Introduction**

- **5.12.3 Examples**
- **5.12.4 Practice Exercises**

## **5.12.5 More information**

newaliases(1), aliases(5), postalias(1)

## **5.13 Halt, reboot, or bring the system to single-user mode**

Author: *name contact BSD flavour* Reviewer: *name contact BSD flavour* Reviewer: *name contact BSD flavour*

### **5.13.1 Concept**

Understand the ramifications associated with halting, rebooting, or bringing a system to single-user mode, recognize when it may be necessary to do so and how to minimize the impact on a server system.

### **5.13.2 Introduction**

**5.13.3 Examples**

**5.13.4 Practice Exercises**

### **5.13.5 More information**

shutdown(8)

## **5.14 Recognize the difference between hard and soft limits and modify existing resource limits**

Author: *name contact BSD flavour* Reviewer: *name contact BSD flavour* Reviewer: *name contact BSD flavour*

## **5.14.1 Concept**

Understand that resource limits are inherited by the shell as well as how to view their limits and change them both temporarily and permanently. In addition, understand the difference between soft and hard limits.

- **5.14.2 Introduction**
- **5.14.3 Examples**
- **5.14.4 Practice Exercises**

### **5.14.5 More information**

 $limit(1)$ ,  $limits(1)$ ,  $login.config(5)$ ; sysct $l(8)$  on NetBSD

## **5.15 Recognize the BSD utilities that shape traffic or control bandwidth**

Author: *name contact BSD flavour* Reviewer: *name contact BSD flavour* Reviewer: *name contact BSD flavour*

## **5.15.1 Concept**

Understand when it is advantageous to create policies controlling the amount of bandwidth available to specified services. In addition, recognize the utilities available on BSD systems to create bandwidth policies.

- **5.15.2 Introduction**
- **5.15.3 Examples**
- **5.15.4 Practice Exercises**

## **5.15.5 More information**

 $ipfw(8)$ , altq $(4)$ , dummynet $(4)$ , altq $(9)$ , altq $d(8)$ , altq.conf $(5)$ 

## **5.16 Recognize common, possibly third-party, server configuration files**

Author: *name contact BSD flavour*

Reviewer: *name contact BSD flavour* Reviewer: *name contact BSD flavour*

### **5.16.1 Concept**

BSD systems are often used to provide Internet services. Be able to view or make a specified change to a service's configuration file and recognize the names of the most commonly used configuration files and which applications they are associated with.

### **5.16.2 Introduction**

### **5.16.3 Examples**

**5.16.4 Practice Exercises**

### **5.16.5 More information**

httpd.conf(5), sendmail.cf, master.cf, dhcpd.conf(5), named.conf(5),  $smb.comf(5)$ 

## **5.17 Configure a service to start at boot time**

Author: *name contact BSD flavour* Reviewer: *name contact BSD flavour* Reviewer: *name contact BSD flavour*

## **5.17.1 Concept**

Recognize that the BSD boot process does not use runlevels. Be able to configure essential services to start at boot time to minimize the impact of a system reboot.

- **5.17.2 Introduction**
- **5.17.3 Examples**
- **5.17.4 Practice Exercises**

## **5.17.5 More information**

 $rc.config(5)$ ,  $rc(8)$ , inetd $(8)$ 

## **5.18 Configure the scripts that run periodically to perform various system maintenance tasks**

Author: *name contact BSD flavour* Reviewer: *name contact BSD flavour* Reviewer: *name contact BSD flavour*

## **5.18.1 Concept**

BSD systems provide many scripts that are used to maintain and verify the integrity of the system. Be able to locate and run these scripts manually as required as well as configure which scripts run daily, weekly and monthly on each BSD system.

## **5.18.2 Introduction**

**5.18.3 Examples**

## **5.18.4 Practice Exercises**

## **5.18.5 More information**

periodic.conf(5) and periodic(8) on Dragonfly and FreeBSD; security.conf(5), daily.conf(5), weekly.conf(5), and monthly.conf(5) on NetBSD; daily(8), weekly(8), and monthly(8) on OpenBSD
### **5.19 View the Sendmail or Postfix mail queue**

Author: *name contact BSD flavour* Reviewer: *name contact BSD flavour* Reviewer: *name contact BSD flavour*

#### **5.19.1 Concept**

Be able to view the mail queue to determine if any mail is stuck in the queue, and if necessary, ask the MTA to reprocess or flush the queue.

#### **5.19.2 Introduction**

As noted in section TODO , the BSD systems use Sendmail or Postfix by default for handling mail.

The mail queue can be displayed using the mailq utility. The queue listing shows: TODO: see the

When using Postfix, if the mailq utility is not setup, then use "postqueue -p" to display the traditional sendmail-style queue listing.

#### **5.19.3 Examples**

#### **5.19.4 Practice Exercises**

#### **5.19.5 More information**

 $mailq(1)$ , postqueue $(1)$ 

# **5.20 Determine the last system boot time and the workload on the system**

Author: *name contact BSD flavour* Reviewer: *name contact BSD flavour* Reviewer: *name contact BSD flavour*

### **5.20.1 Concept**

Be able to monitor the system's workload using the time since last system reboot, as well as the system load over the last 1, 5 and 15 minutes in order to determine operation parameters.

### **5.20.2 Introduction**

**5.20.3 Examples**

**5.20.4 Practice Exercises**

# **5.20.5 More information**

uptime $(1)$ , w $(1)$ , top $(1)$ 

# **5.21 Monitor disk input/output**

Author: *name contact BSD flavour* Reviewer: *name contact BSD flavour* Reviewer: *name contact BSD flavour*

# **5.21.1 Concept**

A system's disk input/ouput can have a dramatic impact on performance. Know how to use the utilities available on BSD systems to monitor disk I/O and interpret their results.

# **5.21.2 Introduction**

- **5.21.3 Examples**
- **5.21.4 Practice Exercises**

### **5.21.5 More information**

 $i$ ostat $(8)$ , systat $(1)$ , vmstat $(1)$ , nfsstat $(1)$ 

### **5.22 Deal with busy devices**

Author: *name contact BSD flavour* Reviewer: *name contact BSD flavour* Reviewer: *name contact BSD flavour*

#### **5.22.1 Concept**

Understand what can cause a process to hang, how to detect related processes and how to fix the situation.

#### **5.22.2 Introduction**

- **5.22.3 Examples**
- **5.22.4 Practice Exercises**

#### **5.22.5 More information**

 $ps(1)$ , fstat(1), kill(1), umount(8) and the third-party lsof utility

# **5.23 Determine information regarding the operating system**

Author: *name contact BSD flavour* Reviewer: *name contact BSD flavour* Reviewer: *name contact BSD flavour*

### **5.23.1 Concept**

Be able to determine the type and version of the operating system installed.

- **5.23.2 Introduction**
- **5.23.3 Examples**
- **5.23.4 Practice Exercises**
- **5.23.5 More information**

uname(1), sysctl(8); /etc/release on NetBSD

# **5.24 Understand the advantages of using a BSD license**

Author: *name contact BSD flavour* Reviewer: *name contact BSD flavour* Reviewer: *name contact BSD flavour*

### **5.24.1 Concept**

Recognize the 2-clause BSD license and how the license does not place restrictions on whether BSD licensed code remains Open Source or becomes integrated into a commercial product.

- **5.24.2 Introduction**
- **5.24.3 Examples**
- **5.24.4 Practice Exercises**
- **5.24.5 More information**

# **6 Chapter Network Administration**

Author: *name contact BSD flavour* Reviewer: *name contact BSD flavour* Reviewer: *name contact BSD flavour*

TCP/IP was originally implemented on BSD systems and BSD systems continue to provide core networking services for a substantial portion of the Internet. Demonstrate a strong understanding of both IPv4 and IPv6 addressing aswell as basic networking theory. Trainers and material providers should provide conceptual depth similar to that found in Network+ or in the networking theory section of CCNA.

- Determine the current TCP–IP settings on a system
- Set a system's TCP–IP settings
- Determine which TCP or UDP ports are open on a system
- Verify the availability of a TCP–IP service
- Query a DNS server
- Determine who is responsible for a DNS zone
- Change the order of name resolution
- Convert a subnet mask between dotted decimal, hexadecimal or CIDR notation
- Gather information using an IP address and subnet mask
- Understand IPv6 address theory
- Demonstrate basic tcpdump $(1)$  skills
- Manipulate ARP and neighbor discovery caches
- Configure a system to use NTP
- View and renew a DHCP lease
- Recognize when and how to set or remove an interface alias

# **6.1 Determine the current TCP/IP settings on a system**

Author: Alex Nikiforov nikiforov.al@gmail.com FreeBSD Reviewer: Sean Swayze swayze@pcsage.biz FreeBSD Reviewer: Yannick Cadin yannick@diablotin.fr FreeBSD/OpenBSD

### **6.1.1 Concept**

Be able to determine a system's IP address(es), subnet mask, default gateway, primary and secondary DNS servers and hostname.

# **6.1.2 Introduction**

If you are BSD user/administrator you must understand where and how you can get any information about system such as network settings. What are interesting about network we can get from the sysytem? Firstly it's IP address, deafult gateway, DNS server, MAC address of any network interface on the system and some other things.

# **6.1.3 Examples**

Let's start from IP address and MAC address. We can get this kind of information from **ifconfig** command. For example

```
wi0: flags=8802 <BROADCAST,SIMPLEX,MULTICAST> mtu 1500
        ether 00:05:3c:08:8f:7e
        media: IEEE 802.11 Wireless Ethernet autoselect (none)
        status: no carrier
        ssid "" channel 1
```

```
stationname "FreeBSD WaveLAN/IEEE node"
        authmode OPEN privacy OFF txpowmax 100 bmiss 7
fxp0: flags=8843 <UP,BROADCAST,RUNNING,SIMPLEX,MULTICAST> mtu 1500
       options=8
        inet 192.168.1.162 netmask 0xffffff00 broadcast 192.168.1.25
        ether 00:09:6b:13:42:9f
       media: Ethernet autoselect (100baseTX <full-duplex>)
        status: active
lo0: flags=8049 <UP,LOOPBACK,RUNNING,MULTICAST> mtu 16384
        inet6 ::1 prefixlen 128
        inet 127.0.0.1 netmask 0xff000000
```
As we can see fxp0 interface have IP 192.168.1.162/24 (/24 means that network mask 255.255.255.0 - ffffff00), broadcast address 192.168.1.255, MAC address 00:09:6b:13:42:9f and 100baseTX full-duplex connect to switch. Also system have wifi interface wi0 and lo0 - loopback interface.

Next step it's determine DNS servers and default route.

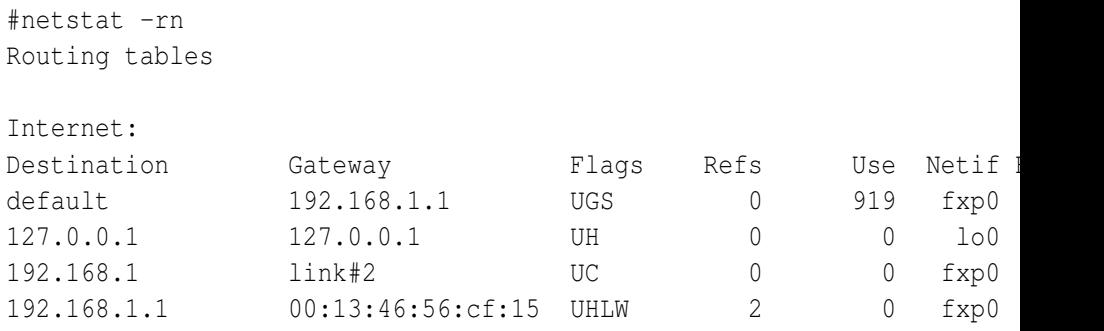

That's mean defualt gateway IP's 192.168.1.1.

```
> cat /etc/resolv.conf
nameserver 192.168.1.1
nameserver 10.2.2.1
\mathbf{r}
```
resolv.conf has IP addresses of DNS server. For this example firstly system try to resolve DNS name with 192.168.1.1, secondly with 10.2.2.1(In real firstly system try to resolve DNS name with hosts

file, if name not in the hosts file system try to resolve it with DNS servers). You can edit **resolv.conf** on the fly.

Some times system have some static route for hosts on the network. For save this you can use **rc.conf** file. And you can update route on the fly. For example, you need change default route. Let's try to do it:

```
# route flush
default 192.168.1.1 done
# route add 0.0.0.0 192.168.1.1
add net 0.0.0.0: gateway 192.168.1.1
#
```
Route flush means that you want flush all routes on your system, instead of this you can use **route delete** command(look at the manual for your system). **route add 0.0.0.0** means that you want add route for 0.0.0.0 network - all networks(also you can do it like that **route add** default 192.168.1.1 ) and 192.168.1.1 it's IP for your default router.

### **6.1.4 Practice Exercises**

- 1. Try to now you DNS-servers
- 2. IP addresses of interface, default router, DNS server.

### **6.1.5 More information**

 $ifconfig(8), nestatt(1), resolv.config(5), route(8), hostname(1)$ 

# **6.2 Set a system's TCP/IP settings**

Author: *name contact BSD flavour*

Reviewer: Alex Nikiforov nikiforov.al@gmail.com FreeBSD Reviewer: Yannick Cadin yannick@diablotin.fr FreeBSD/OpenBSD

### **6.2.1 Concept**

Be able to modify required TCP/IP settings both temporarily and permanently in order to remain after a reboot.

### **6.2.2 Introduction**

### **6.2.3 Examples**

**6.2.4 Practice Exercises**

#### **6.2.5 More information**

hostname (1), if config(8), route(8), resolv.conf(5), rc.conf(5), hosts(5), hostname.if(5), myname(5), mygate(5), netstart(8)

# **6.3 Determine which TCP or UDP ports are open on a system**

Author: *name contact BSD flavour* Reviewer: *name contact BSD flavour* Reviewer: Yannick Cadin yannick@diablotin.fr FreeBSD/OpenBSD

### **6.3.1 Concept**

Be able to use the utilities found on BSD systems as well as thirdparty programs to determine which ports are open on a system and which ports are being seen through a firewall.

**6.3.2 Introduction**

#### **6.3.3 Examples**

- **6.3.4 Practice Exercises**
- **6.3.5 More information**

netstat(1), services(5) and fstat(1); sockstat(1) and third-party nmap and lsof

# **6.4 Verify the availability of a TCP/IP service**

Author: *name contact BSD flavour*

#### CHAPTER 6. CHAPTER NETWORK ADMINISTRATION

Reviewer: *name contact BSD flavour*

Reviewer: Yannick Cadin yannick@diablotin.fr FreeBSD/OpenBSD

### **6.4.1 Concept**

Be able to determine if a remote system is available via TCP/IP, and if so, telnet(1) to a particular TCP service to determine if it is responding to client requests.

### **6.4.2 Introduction**

- **6.4.3 Examples**
- **6.4.4 Practice Exercises**

#### **6.4.5 More information**

ping(8), traceroute(8), telnet(1); nc(1) on FreeBSD and OpenBSD

# **6.5 Query a DNS server**

Author: *name contact BSD flavour* Reviewer: *name contact BSD flavour* Reviewer: *name contact BSD flavour*

### **6.5.1 Concept**

Understand basic DNS theory, including types of resource records, types of DNS servers, reverse lookups and zone transfers. Be able to query a DNS server for a particular type of resource record, understand which servers are authoritative for a zone and determine if a DNS server is willing to do a zone transfer.

- **6.5.2 Introduction**
- **6.5.3 Examples**
- **6.5.4 Practice Exercises**
- **6.5.5 More information**

 $dig(1)$ , host(1), nslookup(1), ping(8), telnet(1)

# **6.6 Determine who is responsible for a DNS zone**

Author: *name contact BSD flavour* Reviewer: *name contact BSD flavour* Reviewer: *name contact BSD flavour*

# **6.6.1 Concept**

Be able to perform a reverse DNS lookup to determine the network associated with an IP address and gather contact information regarding that network.

- **6.6.2 Introduction**
- **6.6.3 Examples**
- **6.6.4 Practice Exercises**
- **6.6.5 More information**

 $dig(1)$  and whois $(1)$ 

# **6.7 Change the order of name resolution**

Author: *name contact BSD flavour* Reviewer: *name contact BSD flavour* Reviewer: Yannick Cadin yannick@diablotin.fr FreeBSD/OpenBSD

### **6.7.1 Concept**

Be able to determine the default order of host name resolution on BSD systems and recognize which configuration file controls the order of host name resolution.

### **6.7.2 Introduction**

### **6.7.3 Examples**

**6.7.4 Practice Exercises**

### **6.7.5 More information**

 $ping(8)$ , telnet(1), nsswitch.conf(5), resolv.conf(5), host.conf(5)

# **6.8 Convert a subnet mask between dotted decimal, hexadecimal or CIDR notation**

Author: AndreasKuehl andreas dot kuehl at clicktivities dot net *BSD flavour* FreeBSD

Reviewer: Alex Nikiforov nikiforov.al@gmail.com FreeBSD Reviewer: Yannick Cadin yannick@diablotin.fr FreeBSD/OpenBSD

### **6.8.1 Concept**

Be familiar with IPv4 addressing and how to convert a subnet mask from a given notation to another specified notation.

### **6.8.2 Introduction**

All the internet address space is divided into subnets. In the old times, there were class A, class B and class C nets. A subnet means, that you divide an IPv4 address in a front part and a back part. The front part is common in the subnet, all adresses of a subnet have the same front part. All computers/devices in the subnet are distinguished by different values for the back part. A class A net had the first byte of an IPv4 address common and could contain 255\*255\*255 addresses,

a class B net had the first two bytes common and contained 255\*255 addresses while, you guess, a class C net had the first three bytes common and contained 255 addresses. Nowadays, the address space is precious and nobody wants to block a complete class C net for only 6 addresses. Until 1993, the internet routers did not know how to distinguish, whether a certain address was contained in a class A, B or C net. Instead, certain blocks of IP addresses contained only class C nets and other blocks contained only class B or class A nets. Since 1993 the borders of net sizes are free. Additionally, the length of the first part of an IPv4 address is not bound any more to the byte and could be somewhere.

There are three commonly known and used methods to write the so called subnetmask, which shows the border between front or prefix and back part.

(You need to know how to convert between decimal, hexadecimal, and binary numbers. If you can not do so, go elsewhere and learn!)

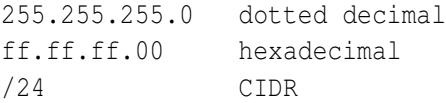

Every of this netmasks work on the binary representation of an IP address.

```
192.168.6.4 is a decimally written addres.
11000000 10101000 00000110 00000100 is the binary representation
```
If you convert the dotted decimal or hexadecimal form to binary, you will get something like this.

11111111 11111111 11111111 00000000

If you count from left to right, you count 24 times figure 1.

Dotted decimal and hexadecimal are two different representations for the same system. If you convert them, you get the same. The CIDR form says just: count from left to right.

But know, what does it mean And what do we do with it?

Let's say, you got a class C net for your company and have to divide it for several purposes...

(To be continued :-)

### **6.8.3 Examples**

### **6.8.4 Practice Exercises**

### **6.8.5 More information**

http://en.wikipedia.org/wiki/Classless*Inter-Domain* Routing

# **6.9 Gather information using an IP address and subnet mask**

Author: *name contact BSD flavour* Reviewer: *name contact BSD flavour* Reviewer: Yannick Cadin yannick@diablotin.fr FreeBSD/OpenBSD

### **6.9.1 Concept**

Given an IPv4 address and subnet mask, be able to determine the subnet address, broadcast address and the valid host addresses available on that subnet address.

- **6.9.2 Introduction**
- **6.9.3 Examples**
- **6.9.4 Practice Exercises**
- **6.9.5 More information**

# **6.10 Understand IPv6 address theory**

Author: *name contact BSD flavour* Reviewer: *name contact BSD flavour* Reviewer: *name contact BSD flavour*

#### **6.10.1 Concept**

Be able to recognize basic IPv6 addressing theory including: the components of an IPv6 address; the support for multiple addresses (link, local, global) per interface; address and prefix representation (aaaa:bbbb::dddd/17) and the address format (48bit prefix, 16bit subnet, 64 hostbits). In addition, understand the autoconfiguration process where the router sends its prefix or gets queried and the host adds its 64 host-bits which are derived from its MAC address. Finally, be able to troubleshoot basic IPv6 connectivity.

#### **6.10.2 Introduction**

#### **6.10.3 Examples**

**6.10.4 Practice Exercises**

#### **6.10.5 More information**

if config(8), ping  $6(8)$ , rtsol(8)

# **6.11 Demonstrate basic tcpdump(1) skills**

Author: *name contact BSD flavour* Reviewer: *name contact BSD flavour* Reviewer: *name contact BSD flavour*

### **6.11.1 Concept**

Given some tcpdump(1) output, an admin should be able to answer basic network connectivity questions. Recognize common TCP and UDP port numbers, the difference between a TCP/IP server and a TCP/IP client, and the TCP three-way handshake.

- **6.11.2 Introduction**
- **6.11.3 Examples**
- **6.11.4 Practice Exercises**
- **6.11.5 More information**

 $tcpdump(1)$ 

# **6.12 Manipulate ARP and neighbor discovery caches**

Author: *name contact BSD flavour* Reviewer: *name contact BSD flavour* Reviewer: *name contact BSD flavour*

### **6.12.1 Concept**

Understand basic ARP theory as well as the neighbor discovery cache used on IPv6 networks. Be able to view, modify and clear these caches and recognize when it is necessary to do so.

- **6.12.2 Introduction**
- **6.12.3 Examples**
- **6.12.4 Practice Exercises**

### **6.12.5 More information**

 $arp(8)$ ,  $ndp(8)$ 

# **6.13 Configure a system to use NTP**

Author: *name contact BSD flavour* Reviewer: *name contact BSD flavour* Reviewer: *name contact BSD flavour*

### **6.13.1 Concept**

Be familiar with the concepts in RFC 868, the importance of synchronizing time on server systems and which services in particular are time sensitive. Be able to configure NTP and manually synchronize with a time server as required.

### **6.13.2 Introduction**

- **6.13.3 Examples**
- **6.13.4 Practice Exercises**

### **6.13.5 More information**

ntpd $(8)$ , ntpd.conf $(5)$ , rc.conf $(5)$ , rdate $(8)$ 

# **6.14 View and renew a DHCP lease**

Author: *name contact BSD flavour* Reviewer: *name contact BSD flavour* Reviewer: Yannick Cadin yannick@diablotin.fr FreeBSD/OpenBSD

# **6.14.1 Concept**

An admin should have a basic understanding of DHCP leases and how to configure a client to override the settings received from a DHCP server. In addition, be able to view the current lease, release it and renew a lease. Since the DHCP client used varies, be familiar with using the DCHP client commands on each BSD.

### **6.14.2 Introduction**

- **6.14.3 Examples**
- **6.14.4 Practice Exercises**

### **6.14.5 More information**

dhclient(8), dhclient.leases(5), dhclient.conf(5), rc.conf(5)

# **6.15 Recognize when and how to set or remove an interface alias**

Author: *name contact BSD flavour* Reviewer: *name contact BSD flavour* Reviewer: *name contact BSD flavour*

### **6.15.1 Concept**

Recognize when it is appropriate to set or remove an interface alias and the available commands on each of the BSDs.

### **6.15.2 Introduction**

- **6.15.3 Examples**
- **6.15.4 Practice Exercises**

### **6.15.5 More information**

ifconfig(8),  $rc.config(5)$ , ifaliases(5), hostname.if(5)

# **7 Chapter Basic Unix Skills**

Author: *name contact BSD flavour* Reviewer: *name contact BSD flavour* Reviewer: Yannick Cadin yannick@diablotin.fr FreeBSD/OpenBSD

BSD has its roots in Unix and many Unix utilities were originally developed on BSD systems. Demonstrate proficiency in the most commonly used Unix command line utilities.

- Demonstrate proficiency in using redirection, pipes and tees
- Recognize, view and modify environmental variables
- Be familiar with the vi $(1)$  editor
- Determine if a file is a binary, text, or data file
- Locate files and binaries on a system
- Find a file with a given set of attributes
- Create a simple Bourne shell script
- Find appropriate documentation
- Recognize the different sections of the manual
- Verify a file's message digest fingerprint (checksum)
- Demonstrate familiarity with the default shell
- Read mail on the local system
- Use job control
- Demonstrate proficiency with regular expressions
- Overcome command line length limitations
- Understand various "domain" contexts
- Configure an action to be scheduled by cron(8)

# **7.1 Demonstrate proficiency in using redirection, pipes and tees**

Author: *name contact BSD flavour* Reviewer: *name contact BSD flavour* Reviewer: *name contact BSD flavour*

# **7.1.1 Concept**

Be able to to redirect standard input, output or error, use a pipe to send the output of one command to another command or file, and use a tee to copy standard input to standard output.

# **7.1.2 Introduction**

- **7.1.3 Examples**
- **7.1.4 Practice Exercises**

### **7.1.5 More information**

 $\langle , \rangle$ ,  $\langle , \rangle$ ,  $\langle \&$  and  $\langle \&$ 

# **7.2 Recognize, view and modify environmental variables**

Author: *name contact BSD flavour* Reviewer: *name contact BSD flavour* Reviewer: *name contact BSD flavour*

### **7.2.1 Concept**

Be able to view and modify environmental variables both temporarily and permanently for each of the default shells found on BSD systems.

### **7.2.2 Introduction**

#### **7.2.3 Examples**

**7.2.4 Practice Exercises**

#### **7.2.5 More information**

 $env(1)$ ,  $sh(1)$ ,  $csh(1)$ ,  $tcsh(1)$ , environ(7)

# **7.3 Be familiar with the vi(1) editor**

Author: *name contact BSD flavour* Reviewer: *name contact BSD flavour* Reviewer: *name contact BSD flavour*

### **7.3.1 Concept**

The default editor on BSD systems is often vi(1) and many system utilities require familiarity with  $vi(1)$  commands. Be able to edit files using this editor, as well as modify a read-only file or exit vi(1) without saving any edits to the file.

### **7.3.2 Introduction**

ex, Bill Joy. USD/12.vi

### **7.3.3 Examples**

#### **7.3.4 Practice Exercises**

1. Arrow keys

- 2. Getting out of the editor
- 3. Moving around in the file
- 4. Making simple changes
- 5. Writing, quitting, editing new files

### **7.3.5 More information**

vi(1) including: :w, :wq, :wq!, :q!, dd, y, p, x, i, a,  $\ell$ , :, :r, ZZ, :set number, :set list

# **7.4 Determine if a file is a binary, text, or data file**

Author: *name contact BSD flavour* Reviewer: *name contact BSD flavour* Reviewer: *name contact BSD flavour*

### **7.4.1 Concept**

While BSD systems use naming conventions to help determine the type of file, an admin should be aware that these are conventions only and that there is a magic database to help determine file type.

### **7.4.2 Introduction**

- **7.4.3 Examples**
- **7.4.4 Practice Exercises**

### **7.4.5 More information**

file(1), magic(5)

# **7.5 Locate files and binaries on a system**

Author: *name contact BSD flavour* Reviewer: *name contact BSD flavour* Reviewer: *name contact BSD flavour*

#### **7.5.1 Concept**

Be able to quickly find the location of any file on the system as needed and know which utilities can be used to find binaries, source, manpages and files. In addition, be able to update the locate(1) database.

#### **7.5.2 Introduction**

- **7.5.3 Examples**
- **7.5.4 Practice Exercises**

### **7.5.5 More information**

whatis(1); whereis(1); which(1); locate(1); find(1); sh(1) including "type" built-in, -v and -V; locate.updatedb(8) or locate.conf(5)

# **7.6 Find a file with a given set of attributes**

Author: *name contact BSD flavour* Reviewer: *name contact BSD flavour* Reviewer: *name contact BSD flavour*

#### **7.6.1 Concept**

The find(1) utility is invaluable when searching for files matching a specific set of attributes. Be comfortable in using this utility and may be asked to locate files according to last modification time, size, type, file flags, UID or GID, permissions or by a text pattern.

- **7.6.2 Introduction**
- **7.6.3 Examples**
- **7.6.4 Practice Exercises**
- **7.6.5 More information**

 $find(1)$ 

# **7.7 Create a simple Bourne shell script**

Author: *name contact BSD flavour* Reviewer: *name contact BSD flavour* Reviewer: *name contact BSD flavour*

### **7.7.1 Concept**

Most system administration tasks can be automated with shell scripts. Be aware of the advantages and disadvantages of using a Bourne shell script rather than a  $csh(1)$  or bash $(1)$  shell script. Be able to recognize a shebang, comments, positional parameters and special parameters, wildcards, the proper use of quotes and backslashes and: for, while, if, case, and exec. In addition, know how to make a script executable and how to troubleshoot a script.

- **7.7.2 Introduction**
- **7.7.3 Examples**
- **7.7.4 Practice Exercises**

### **7.7.5 More information**

 $sh(1)$ , chmod $(1)$ 

# **7.8 Find appropriate documentation**

Author: *name contact BSD flavour*

Reviewer: *name contact BSD flavour* Reviewer: *name contact BSD flavour*

# **7.8.1 Concept**

BSD systems are well documented and there are many detailed resources available to the system administrator. Be able to use the documentation found on the system itself as well as be aware of the resources available on the Internet.

# **7.8.2 Introduction**

# **7.8.3 Examples**

### **7.8.4 Practice Exercises**

# **7.8.5 More information**

 $apropos(1)$ , man(1), man.conf(5), whatis(1), and info(1); share/doc/ and share/examples/; in addition, each BSD project maintains an online handbook and several mailing lists

# **7.9 Recognize the different sections of the manual**

Author: *name contact BSD flavour* Reviewer: *name contact BSD flavour* Reviewer: *name contact BSD flavour*

# **7.9.1 Concept**

Recognize what type of information is found in each section of the manual. In addition, be able to specify a specific section of the manual, ask to see all sections of the manual, and do a search query within the manual.

### **7.9.2 Introduction**

The BSD system provides useful and detailed documentation for most utilities, common configuration files, programming functions, and various procedures. These are known as manual (or man) pages and the manual may be read using the "man" command.

The manuals are categorized by various sections, usually by number but sometimes by letter or a word or other description. The standard categories are:

1 General documentation covering standard tools and utilities

2 Programmer manual pages covering system calls and definitions

3 Programmer documentation covering library functions

4 Documentation covering hardware devices, kernel interfaces and drivers

5 Documentation covering various binary and configuration file formats

6 Documentation for games and amusement

7 Miscellaneous documentation covering concepts and procedures not categorized in other sections.

8 Documentation for system maintenance tools, utilities and procedures

9 Programmer documentation covering kernel interfaces and driver development

TODO: maybe give a few examples

TODO: Search order

TODO: other sections

TODO: brief intro to nroff

TODO: brief intro to cat pages (preformatted man pages)

TODO: how to see all sections?

TODO: mention man pages in other locations like from installed packages or third-party software

# **7.9.3 Examples**

### **7.9.4 Practice Exercises**

TODO: show difference between "ed" and "ed" as an example

### **7.9.5 More information**

man  $(1)$ , intro $(1)$  to intro $(9)$ , "/" TODO: why "/" in this more information?

# **7.10 Verify a file's message digest fingerprint (checksum)**

Author: *name contact BSD flavour* Reviewer: *name contact BSD flavour* Reviewer: *name contact BSD flavour*

# **7.10.1 Concept**

Be familiar with the theory behind a message digest fingerprint and why it is important to verify a file's fingerprint. In addition, be able to create a fingerprint as well as verify an existing fingerprint.

# **7.10.2 Introduction**

**7.10.3 Examples**

**7.10.4 Practice Exercises**

### **7.10.5 More information**

 $md5(1)$ , openssl $(1)$ , shal $(1)$ , cksum $(1)$ 

# **7.11 Demonstrate familiarity with the default shell**

Author: *name contact BSD flavour*

Reviewer: *name contact BSD flavour* Reviewer: *name contact BSD flavour*

# **7.11.1 Concept**

Be comfortable using the  $sh(1)$ ,  $csh(1)$  or tcsh(1) shells. Be able to modify shell behavior both temporarily and permanently including: prevent the shell from clobbering existing files, use history substitution, and set command aliases to save time at the command line. Know how to temporarily bypass a command alias.

# **7.11.2 Examples**

# **7.11.3 Practice Exercises**

# **7.11.4 More information**

sh(1), csh(1), and tcsh(1) including: !, !!,  $\$ , 0, h, t, r, p, Introduction

# **7.12 Read mail on the local system**

Author: jdq af.dingo@gmail.com OpenBSD Reviewer: *name contact BSD flavour* Reviewer: *name contact BSD flavour*

# **7.12.1 Concept**

Be aware that by default, system messages may be emailed to the root user on the local system and that a third-party MUA may not be installed. Be able to both read and send mail using the built-in mail(1) command. Know the location of user mailbox files.

# **7.12.2 Introduction**

summary of the topics covered under the Mail Reference Manual would be fitting here.

- **7.12.3 Examples**
- **7.12.4 Practice Exercises**

### **7.12.5 More information**

mail(1), /var/mail/\\$USER

# **7.13 Use job control**

Author: *name contact BSD flavour* Reviewer: *name contact BSD flavour* Reviewer: *name contact BSD flavour*

# **7.13.1 Concept**

Know how to start a process in the background, place an existing process into the background, and return a background process to the foreground. Be able to verify if any jobs are currently in the background and be aware of the difference between kill(1) and the shell built-in  $"$ kill".

- **7.13.2 Introduction**
- **7.13.3 Examples**
- **7.13.4 Practice Exercises**
- **7.13.5 More information**

\&, CTRL-Z, jobs, bg, fg, and "kill" which are all built-in to the shell

# **7.14 Demonstrate proficiency with regular expressions**

Author: *name contact BSD flavour* Reviewer: *name contact BSD flavour* Reviewer: *name contact BSD flavour*

### **7.14.1 Concept**

Regular expressions are part of the daily life of a system administrator. Be able to match text patterns when analyzing program output or searching through files. Be able to specify a range of characters within brackets [], specify a literal, use a repetition operator, recognize a metacharacter and create an inverse filter.

### **7.14.2 Introduction**

- **7.14.3 Examples**
- **7.14.4 Practice Exercises**

### **7.14.5 More information**

 $grep(1)$ ,  $egrep(1)$ ,  $fgrep(1)$ ,  $re_format(7)$ 

# **7.15 Overcome command line length limitations**

Author: *name contact BSD flavour* Reviewer: *name contact BSD flavour* Reviewer: *name contact BSD flavour*

### **7.15.1 Concept**

The command line length is limited, and often a command should be applied to more arguments than fit on a command line. Understand how to run the command multiple times with different arguments for each call using xargs(1) or a shell "while" read loop.

- **7.15.2 Introduction**
- **7.15.3 Examples**
- **7.15.4 Practice Exercises**
- **7.15.5 More information**

 $xargs(1), find(1)$ 

# **7.16 Understand various "domain" contexts**

Author: *name contact BSD flavour* Reviewer: *name contact BSD flavour* Reviewer: *name contact BSD flavour*

# **7.16.1 Concept**

The term "domain" is used in Unix for several facilities. Understand the meaning of the term in the context of the Network Information System (NIS), the Domain Name System (DNS), Kerberos, and NTLM domains.

- **7.16.2 Introduction**
- **7.16.3 Examples**
- **7.16.4 Practice Exercises**
- **7.16.5 More information**

 $domainname(1), resolv.config(5), krb5.config(5), smb.config(5)$ 

# **7.17 Configure an action to be scheduled by cron(8)**

Author: *name contact BSD flavour* Reviewer: *name contact BSD flavour*

### CHAPTER 7. CHAPTER BASIC UNIX SKILLS

Reviewer: *name contact BSD flavour*

### **7.17.1 Concept**

Understand the difference between the system crontab and user crontabs. In addition, be familiar with using the crontab editor, be able to recognize the time fields seen in a crontab, and understand the importance of testing scripts before scheduling their execution through cron(8). Recognize that the files /var/cron/allow and /var/cron/deny can be created to control which users can create their own crontabs.

### **7.17.2 Introduction**

- **7.17.3 Examples**
- **7.17.4 Practice Exercises**

### **7.17.5 More information**

 $crontab(1)$ ,  $cron(8)$ ,  $crontab(5)$ 

# **Index**

/var/cron/allow, 94 /var/cron/deny, 94 alias, command, 90 alias, interface, 80 ARP, 78 audit-packages, 11 autoconfiguration, IPv6, 77 background, 91 Bourne shell, 86 case, 86 compression, 56 CPU, 47 crontab, 94 DHCP, 79 DNS, 93 documentation, 87 domain, 93 editing, 83 environment variables, 83 exec, 86 expressions, 92 file types, 84 find, 85 fingerprint, 89 for, 86 networking, 77

foreground, 91 history, 90 if, 86 installation, 2 IPv6, 77, 78 jobs, 91 Kerberos, 93 lease, DHCP, 79 locate, 85 logging, 56 MAC, 77 magic, 84 mailbox, 90 maildir, 55 man pages, 87 manual, 87 mbox, 55 message digest, 89 metacharacter, 92 mk.conf, 8 MTA, 55 MUA, 90 neighbor discovery cache, 78

NIS, 93 NTLM, 93 package, 11 packages, 6, 9 pipe, 82 pkgsrc, 6, 9 port, TCP or UDP, 77 portaudit, 11 ports, 6, 9 processes, 91 regular expressions, 92 release-map, 5 scripts, 86 shebang, 86 shell, 83 SIGKILL, 47 signals, 47 SIGTERM, 47 standard error, 82 standard input, 82 standard output, 82 sysinst, 5 sysinstall, 5 TCP, 77 time, network, 79 UDP, 77 upgrade, 5 variables, 83 vuxml, 11 while, 86, 92 www.bsdinstaller.org, 5 xargs, 92